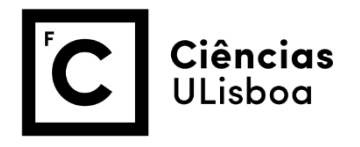

**Ciências e Sistemas de Informação Geográfica**

# **MAPA DE VULNERABILIDADE DE INCÊNDIOS FLORESTAIS DO DISTRITO DE SANTARÉM**

Relatório escrito

Joana Ribeiro Nº46183

[\(ribeiro4joana@gmail.com\)](mailto:ribeiro4joana@gmail.com)

Mestrado em Ecologia e Gestão Ambiental

#### **RESUMO**

O presente trabalho consistiu em 3 fases de trabalho: elaboração de um mapa de vulnerabilidade a incêndios florestais, a um mapa com sugestão de otimização das torres de vigia e uma otimização dos trajetos entre as corporações de bombeiros existentes e as áreas mais vulneráveis, isto tudo para o distrito de Santarém. O mapa de vulnerabilidade foi realizado com recurso a 10 variáveis que incluíam fatores físicos, climáticos e humanos. O modelo obtido verificou-se adequado para as regiões norte e centro do distrito, mas não para o sul. Para otimização dos postos de vigia, foram sugeridos 11 novos postos com base em certos requerimentos, no entanto concluiu-se que a sua inclusão pouco contribuiria para um aumento da proteção das áreas vulneráveis, tendo-se por isso sugerido uma melhoria dos postos existentes. Em último lugar, foram propostos alguns trajetos de otimização entre as corporações de bombeiros e as áreas consideradas mais vulneráveis, que poderão ser melhor analisadas no futuro pelas partes interessadas para otimizar os recursos dos bombeiros da região.

The paper presented consisted in three working phases: the making of a vulnerability map to forest fires, the production of a map suggesting new watch tower locations and the path optimization between fire corporation and the most vulnerable area in the district of Santarém. The vulnerability map was based on 10 variables including physical, climatic and human factors. The obtained model was found appropriate to represent the north and centre regions of the district, however, the same cannot be said for the south. For optimizing the watch towers, 11 new locations were suggested based on certain requirements. Notwithstanding, it was concluded that the new locations would not add much to the protection of the vulnerable area, so it was suggested the improvement of the existing ones instead. Lastly, there were proposed some optimized paths from the fire corporations to the most vulnerable area which might be of use in the future for the interested parts to optimize the fire corporations.

# ÍNDICE

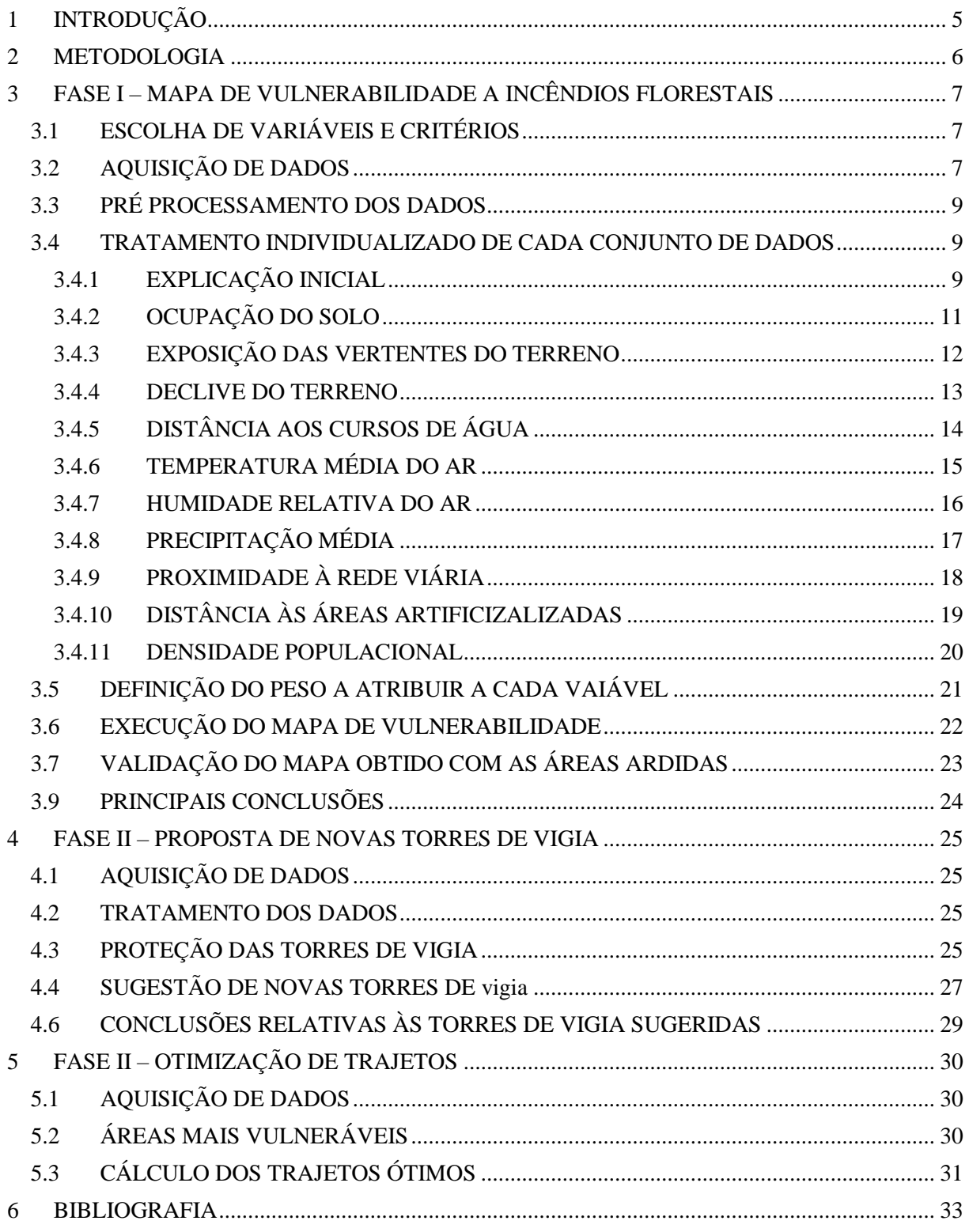

# Índice de tabelas

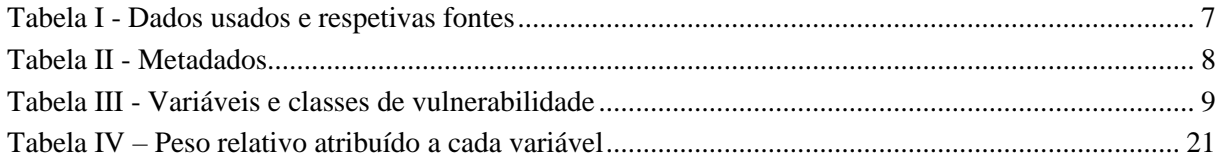

# Índice de figuras

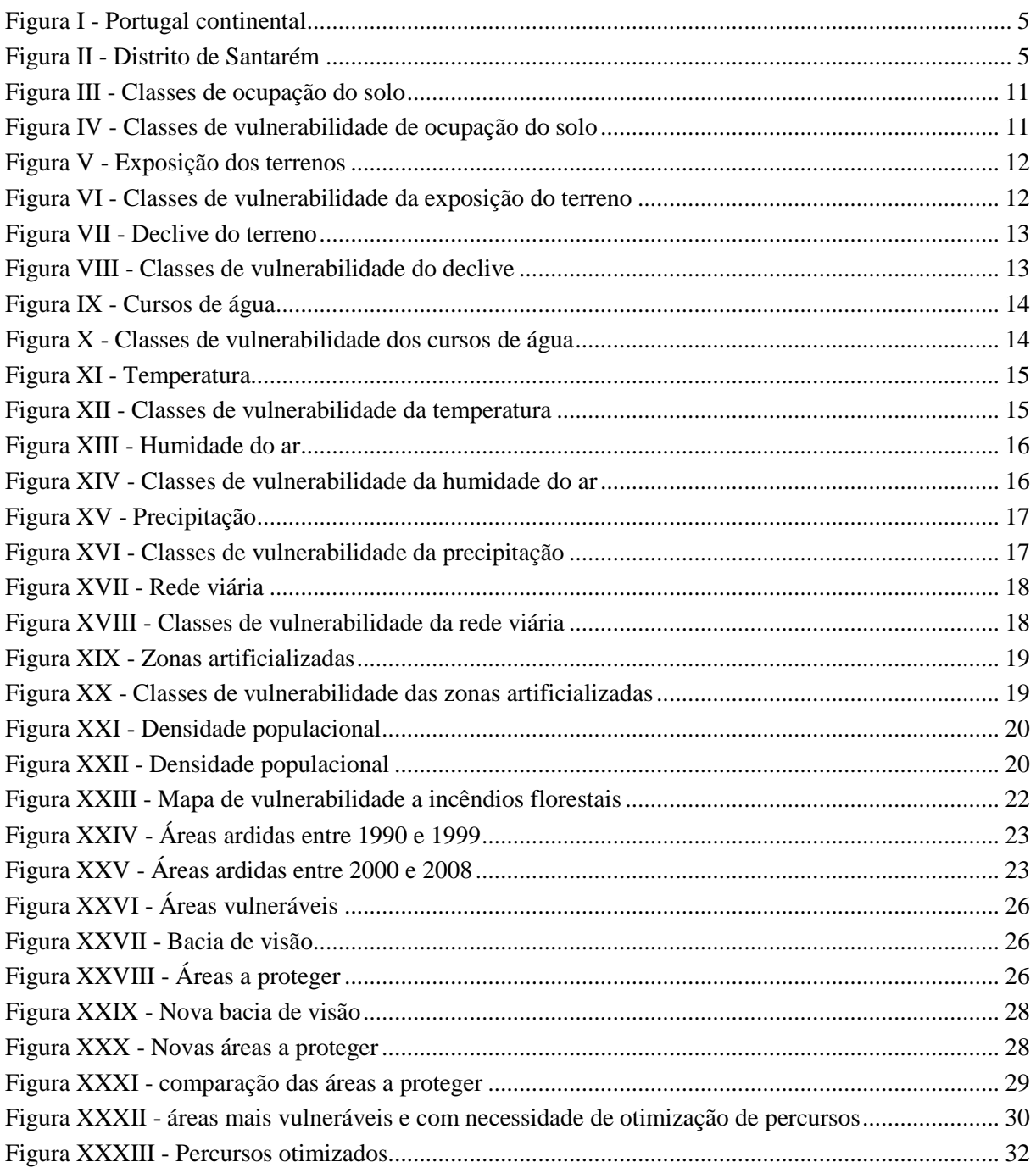

# <span id="page-4-0"></span>**1 INTRODUÇÃO**

O clima mediterrânico é caraterizado por ter um período frio e húmido seguido de um período quente e seco. Este período quente e seco é naturalmente propício a incêndios florestais, condição normal à qual a vegetação mediterrânica está adaptada. No entanto, o número de incêndios e a área ardida têm vindo a aumentar nas últimas décadas, principalmente devido a fogos iniciados por ação humana. Os incêndios florestais são a ameaça número um das florestas nacionais (Pereira, et al., 2009) , além de representarem grandes perdas, quer perdas matérias quer perda de serviços dos ecossistemas. É por isso importante existir uma carta de vulnerabilidade de incêndios para que se possa atuar na prevenção dos incêndios, tenta evitá-los quando possível, essencialmente através de vigilância, mas também com campanhas de sensibilização da população para esta estar mais atenta e ter mais cuidado durante o período de maior vulnerabilidade.

Para se poder fazer um eficaz combate aos incêndios, além de se saber quais as áreas mais vulneráveis, é também preciso saber onde se pode atuar a nível da prevenção. Neste trabalho, para o distrito de Santarém, foi realizado um mapa de vulnerabilidade a incêndios florestais, foi realizada uma proposta de otimização estrutural das estruturas de vigilância e foram ainda ilustrados alguns trajetos ótimos de deslocação dos quarteis de bombeiros para áreas mais vulneráveis.

O distrito de Santarém, distrito no centro de Portugal [\(Figura I\)](#page-4-1), com 21 concelhos [\(Figura II\)](#page-4-2) e uma grande área florestal, tornando-o particularmente suscetível a incêndios florestais. É importante por isso saber quais as áreas mais vulneráveis do distrito.

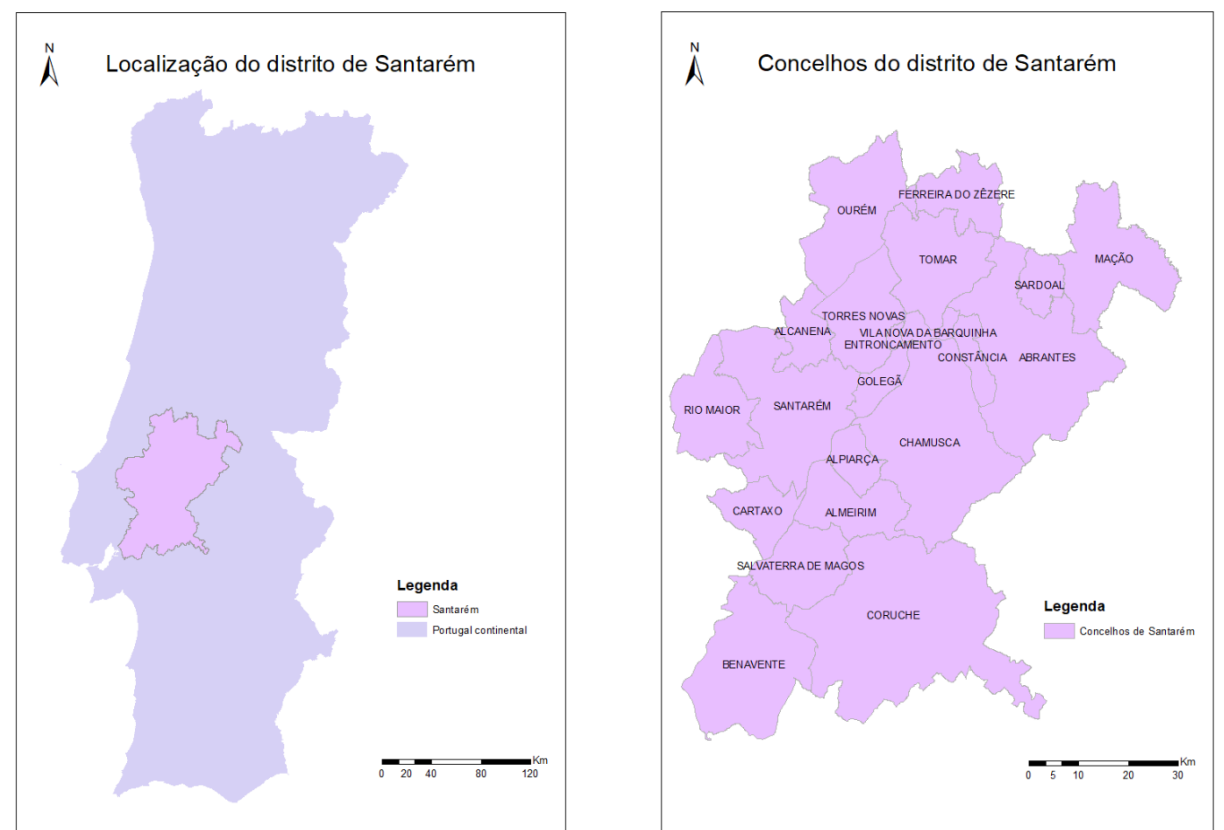

<span id="page-4-2"></span>

<span id="page-4-1"></span>Figura I - Portugal continental Figura II - Distrito de Santarém

#### <span id="page-5-0"></span>**2 METODOLOGIA**

Para a realização deste trabalho recorreu-se maioritariamente ao programa ArcGIS ArcMap 10.5.1, sendo também utilizado para certos passos o QGIS Desktop 2.18.13. Todos os dados adquiridos foram transformados para o sistema de coordenadas PT-TM06/ETRS89.

Este trabalho consistiu em 3 fases distintas:

- Fase I elaboração do mapa de vulnerabilidade de incêndio florestal do distrito de Santarém
	- o Escolha de variáveis e critérios
	- o Aquisição de dados
	- o Pré-processamento dos dados
		- Conversão de formatos
		- Conversão de sistemas de coordenadas
		- **Clips**
	- o Tratamento individualizado de cada variável de acordo com os critérios anteriormente decididos e reclassificação dos dados nas classes de risco adequadas
	- o Definição do peso a atribuir a cada variável
	- o Execução do mapa de vulnerabilidade
	- o Validação do mapa de vulnerabilidade
	- o Principais conclusões
- Fase II proposta de otimização estrutural das estruturas de vigilância de acordo com o mapa de vulnerabilidade produzido na Fase I
	- o Aquisição de um modelo digital terrestre com resolução de 30\*30m para o distrito de Santarém
	- o Aquisição e tratamento dos dados referentes aos postos de vigilância do distrito
	- o Avaliação das áreas vigiadas e não vigiadas, cruzando esta informação com a áreas mais vulneráveis
	- o Propor novas localizações para postos de vigia
- Fase III proposta de otimização das acessibilidades das forças de combate aos incêndios
	- o Aquisição da rede viária do distrito e da localização das corporações de bombeiros
		- o Determinar as zonas de maior vulnerabilidade
		- o Propor os trajetos ótimos de acesso a estas áreas

## <span id="page-6-0"></span>**3 FASE I – MAPA DE VULNERABILIDADE A INCÊNDIOS FLORESTAIS**

#### <span id="page-6-1"></span>3.1 ESCOLHA DE VARIÁVEIS E CRITÉRIOS

Existem diversas variáveis que podem ser usadas para calcular a vulnerabilidade de incêndios florestais. Neste trabalho as variáveis escolhidas, os seus critérios e peso no modelo final foram baseadas em conhecimento prévio, nos documentos de aula e bibliografia consultada.

As variáveis utilizadas para se chegar a um mapa de vulnerabilidade podem dividir-se em fatores físicos, fatores climáticos e fatores humanos. Nos **fatores físicos** incluem-se a ocupação do solo que influencia a propagação do incêndio pois determina o combustível existente, a exposição das vertentes do terreno que influencia o número de horas de Sol que uma dada área tem diariamente e influencia também a vegetação presente, o declive do terreno cujo aumento tende a favorecer a propagação do incêndio além de dificultar o acesso aos meios de combate e ainda a distância aos cursos de água uma vez que estes são um impedimento à continuação do incêndio. Em relação aos **fatores climáticos**, foi tida em conta a temperatura, a humidade relativa do ar e a precipitação média que influenciam não só o avanço do incêndio, mas também a sua ocorrência. Por fim, os **fatores humanos** são a proximidade à rede viária que pode atuar como um corredor de propagação do fogo e bloquear acessos a meios de combate ou rodear mesmo populações, a distância às áreas artificializadas uma vez que é nas zonas artificializadas que as populações habitam, e teve-se ainda em conta a densidade populacional para se saber quais os concelhos do distrito de Santarém que se encontram mais isolados.

Para quase todas as variáveis foram adotadas 4 classes de vulnerabilidade, sendo 1 a mais baixa e a mais elevada. As exceções foram a temperatura e a humidade que apenas possuem 3 classes, não possuindo a classe 1, uma vez que os dados iniciais continham também apenas 3 classes e não dados discretos reclassificáveis.

#### <span id="page-6-2"></span>3.2 AQUISIÇÃO DE DADOS

Os dados utilizados para realizar o mapa de vulnerabilidade foram obtidos dados de diversa variáveis associados aos incêndios florestais. As diversas fontes estão sumarizadas na Tabela I - [Dados usados e](#page-6-3)  [respetivas fontes](#page-6-3) e na Tabela II - [Metadados.](#page-7-0) Dados relativos à densidade populacional foram obtidos a partir do site da PORDATA, tendo sido selecionados os concelhos do distrito e exportados depois para o Excel.

<span id="page-6-3"></span>

| $10000$ $10000$ $10000$ $10000$ $10000$ |                                                                                |                                                                                                    |  |
|-----------------------------------------|--------------------------------------------------------------------------------|----------------------------------------------------------------------------------------------------|--|
| <b>Dados</b>                            |                                                                                | Fonte                                                                                                    |  |
| 1                                       | $C AOP - Carta$<br>administrativa oficial de<br>Portugal Continental<br>(2016) | http://mapas.dgterritorio.pt/geoportal/catalogo.html                                                                                                    |  |
| 2                                       | Ocupação do solo -<br>Corine Land Cover<br>(1990)                              | Professora Cátia Catita (regente da cadeira, de Ciências e<br>Sistemas de Informação Geográfica)<br>https://fenix.tecnico.ulisboa.pt/downloadFile/28209345202876<br>1/Nery_2007_NomenclaturaCorineLandCoverComentada.pdf                                                             |  |
| 3                                       | Modelo digital do terreno<br>- Portugal                                        | http://www.igeo.pt/dadosabertos/listagem.aspx#                                                                                                    |  |
| 4                                       | Cursos de água                                                                 | https://sniambgeoportal.apambiente.pt/geoportal/catalog/search<br>/resource/details.page?uuid={904F4CBA-26C4-43C5-9E66-<br>8045F6F3C771}<br>https://sniambgeoportal.apambiente.pt/geoportal/catalog/search<br>/resource/details.page?uuid={4AC366C3-0701-493F-8D8A-<br>8603AF5111E6} |  |

Tabela I - Dados usados e respetivas fontes

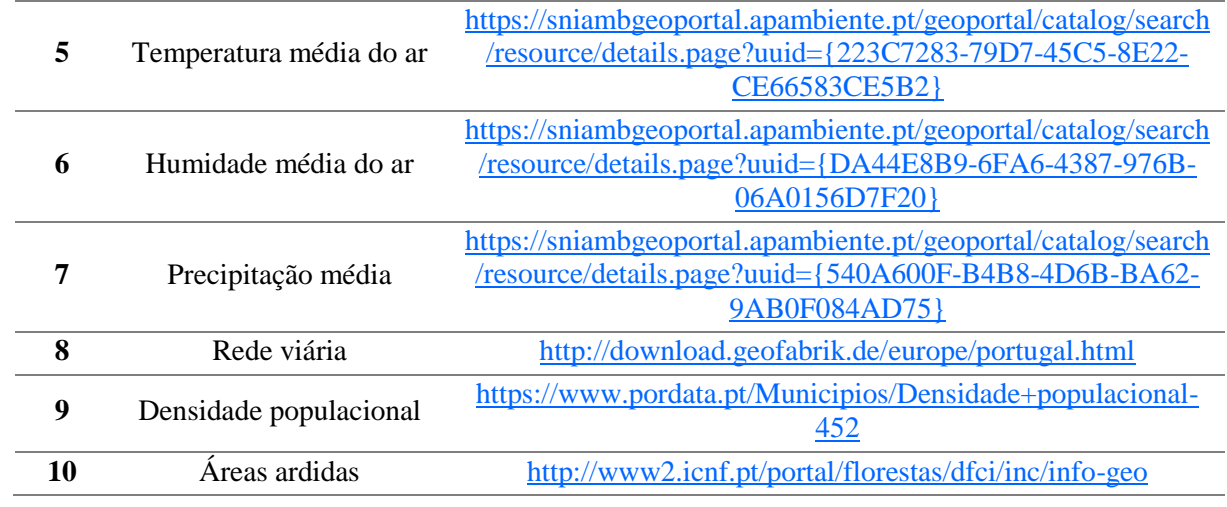

<span id="page-7-0"></span>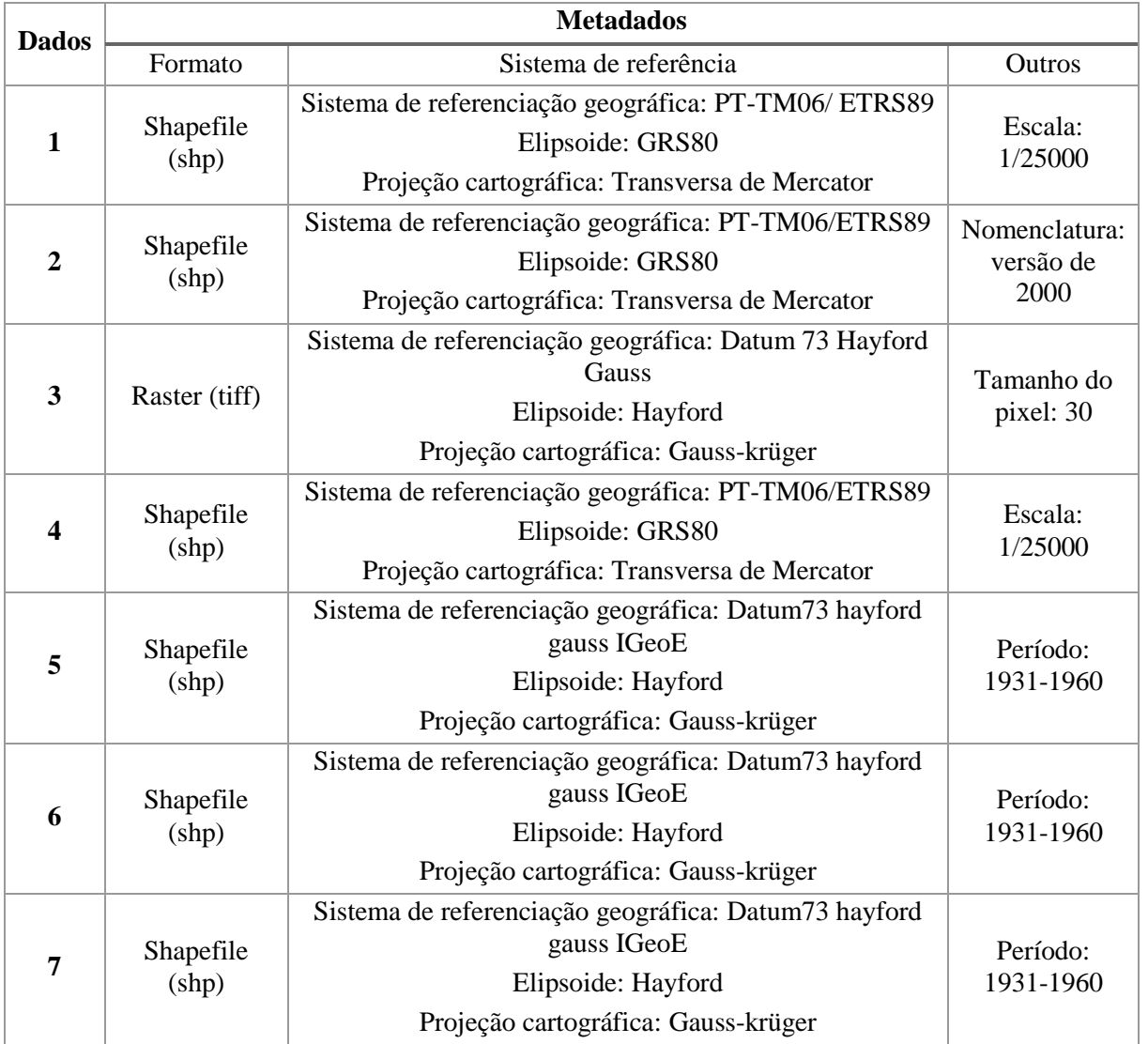

#### Tabela II - Metadados

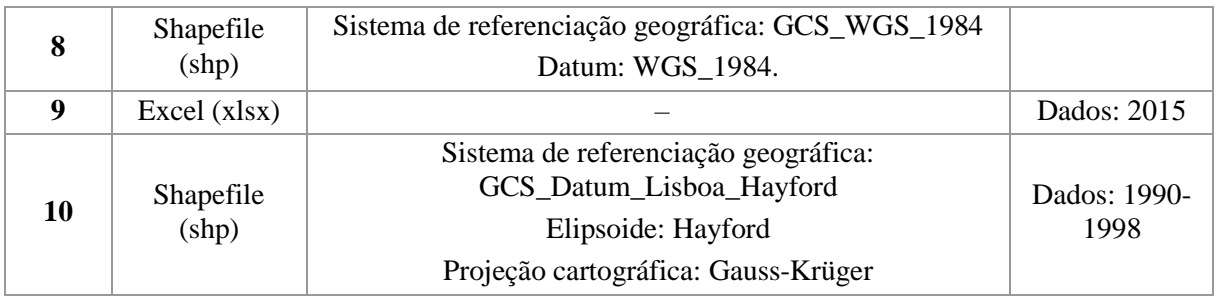

#### <span id="page-8-0"></span>3.3 PRÉ PROCESSAMENTO DOS DADOS

Todos os dados que não se encontravam no sistema de coordenadas: PT-TM06/ETRS89 foram transformados para este mesmo sistemas.

- Para ficheiros shapefile: ArcToolbox  $\rightarrow$  Data Management Tools  $\rightarrow$  Projections and Transformations  $\rightarrow$  Project
- Para ficheiros raster: ArcToolbox  $\rightarrow$  Data Management Tools  $\rightarrow$  Projections and Transformations  $\rightarrow$  Project Raster

A partir da CAOP obteve-se o molde para o clip dos diversos dados que não possuíam o recorte do distrito de Santarém. Foi também feito um dissolve dos concelhos para futuramente se poderem tecer considerações a nível do concelho e não apenas do distrito. O clip obtido foi convertido para raster para também poder ser usado como molde para esse formato.

- CAOP: Selection  $\rightarrow$  select by attributes  $\rightarrow$  CAOP  $\rightarrow$  "Distrito" = "Santarém"
- Dissolve: ArcToolbox  $\rightarrow$  Data Management Tools  $\rightarrow$  Generalization  $\rightarrow$  Dissolve
- Clip de vetores: ArcToolbox  $\rightarrow$  Analysis Tools  $\rightarrow$  Extract  $\rightarrow$  Clip
- Vetor para raster: ArcToolbox  $\rightarrow$  Conversion tools  $\rightarrow$  to raster  $\rightarrow$  Polygon to raster
- Clip de raster: ArcToolbox  $\rightarrow$  Data Management Tools  $\rightarrow$  Raster  $\rightarrow$  Raster processing  $\rightarrow$  Clip

#### <span id="page-8-1"></span>3.4 TRATAMENTO INDIVIDUALIZADO DE CADA CONJUNTO DE DADOS

#### <span id="page-8-2"></span>3.4.1 EXPLICAÇÃO INICIAL

Neste tópico será explicado com maior detalhe o tratamento de cada conjunto de dados e a sua classificação em função da vulnerabilidade que lhe foi atribuída. A [Tabela III](#page-8-3) possui sumarizada as variáveis utilizadas, classes associadas e classes de vulnerabilidade.

<span id="page-8-3"></span>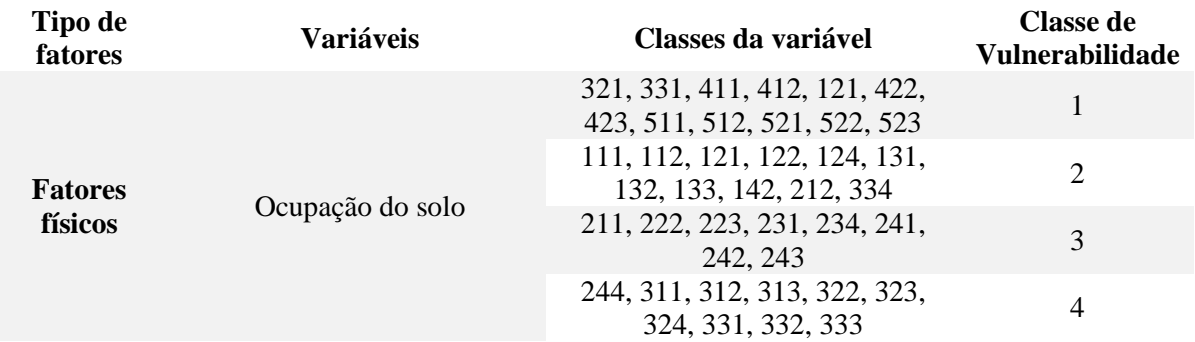

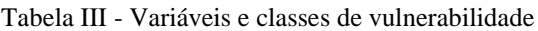

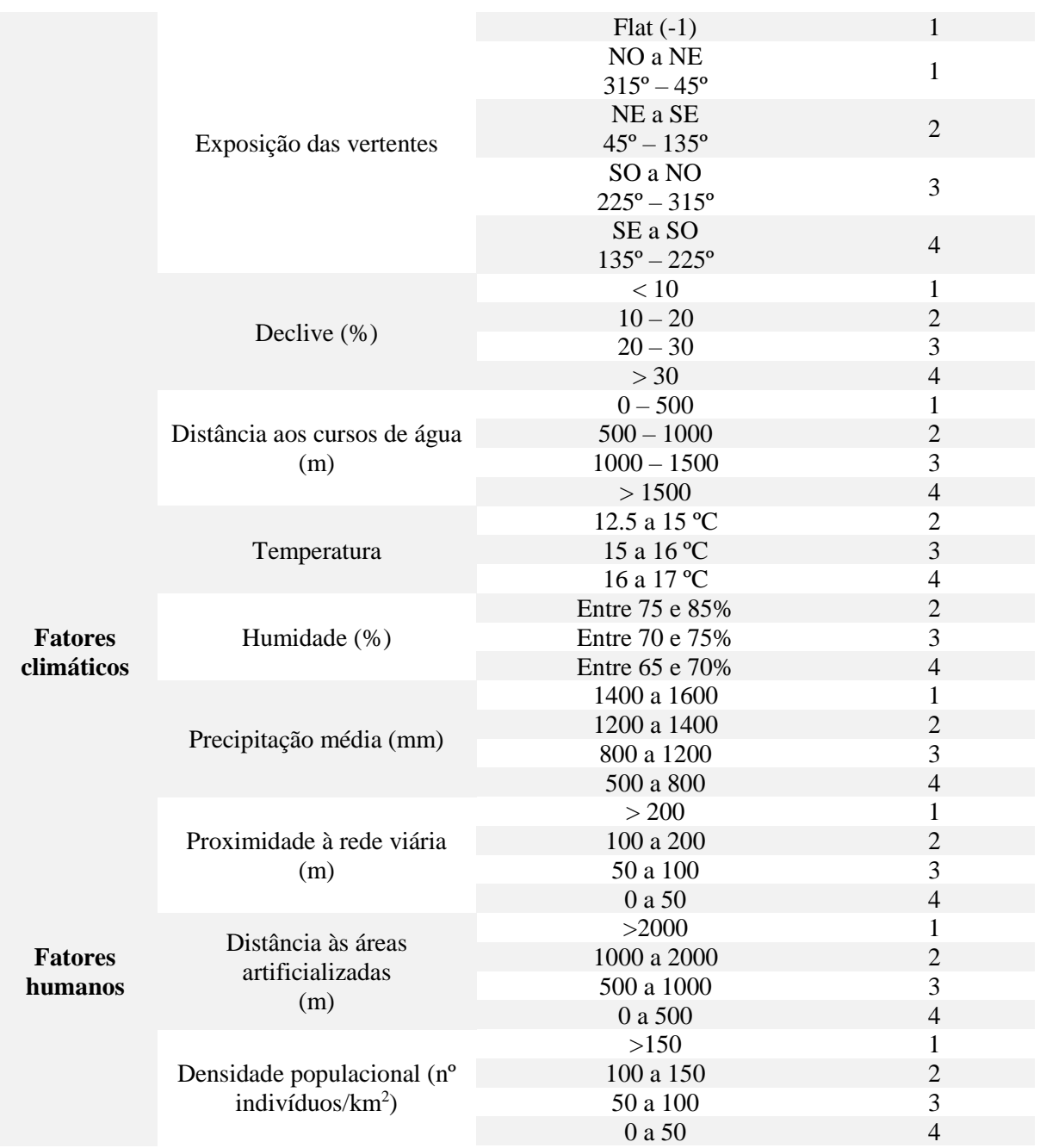

Em seguida será feita uma descrição mais detalhada do tratamento dos dados para as várias variáveis, sendo que no final de cada tópico mostradas as figuras resultantes deste trabalho.

#### <span id="page-10-0"></span>3.4.2 OCUPAÇÃO DO SOLO

Para a variável ocupação do solo recorreu-se à *Corine Land Cover* como fonte de informação. Os dados iniciais possuíam as várias classes de ocupação, tendo sido feita uma reclassificação para agrupar classes do mesmo tipo e depois reclassificar as classes iniciais em novas classes de vulnerabilidade

- Adicionar informação ao documento shapefile e reclassificar: selecionar layer  $\rightarrow$  open attribute table  $\rightarrow$  Add field  $\rightarrow$  select by attribute "classe09" =  $\rightarrow$  Field calculator
	- o Resultado: Figura III [Classes de ocupação do solo](#page-10-1)
- Reclassificação: Selecionar layer  $\rightarrow$  properties do layer  $\rightarrow$  simbology  $\rightarrow$  categories  $\rightarrow$  nova categoria criada
	- o Resultado Figura IV [Classes de vulnerabilidade de ocupação do solo](#page-10-2)

Em relação às classes de ocupação, os dados iniciais possuem 5 classes: 1-zonas artificializadas, 2-zonas agrícolas, 3-zonas florestais e seminaturais, 4-zonas húmidas e 5-corpos de água. Todas as classes de uso de solo na categoria 4 e 5 foram de imediato atribuídas vulnerabilidade 1. Dentro das zonas florestais e seminaturais, duas subclasses (321 e 331) por serem tipos de vegetação presente dentro do rio ou associadas a ele foram consideradas como também tendo vulnerabilidade 1. As zonas artificializadas foram consideradas como vulnerabilidade 2 pois é lá que habitam as populações, mas as construções não tornam o terreno particularmente vulnerável. Ainda na classe 2 de vulnerabilidade foram incluídas as subclasses 214 e 334 que representam, respetivamente, áreas permanentemente alagadas e zonas áridas, possuindo por isso vulnerabilidade inferior a outras subclasses da mesma classe. Na classe de vulnerabilidade 3 foram então incluídas todas as subclasses das zonas agrícolas ainda não incluídas nas anteriores classificações, e com exceção da 244 que por representar zonas agroflorestais se achou pertinente incluir na categoria de vulnerabilidade mais elevada. As subclasses das zonas florestais foram incluídas na categoria de vulnerabilidade 4.

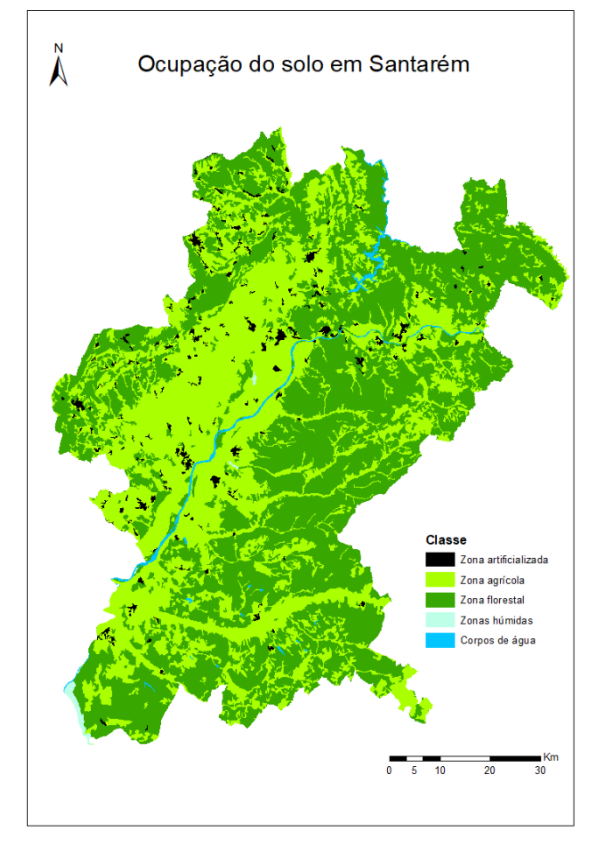

<span id="page-10-2"></span>

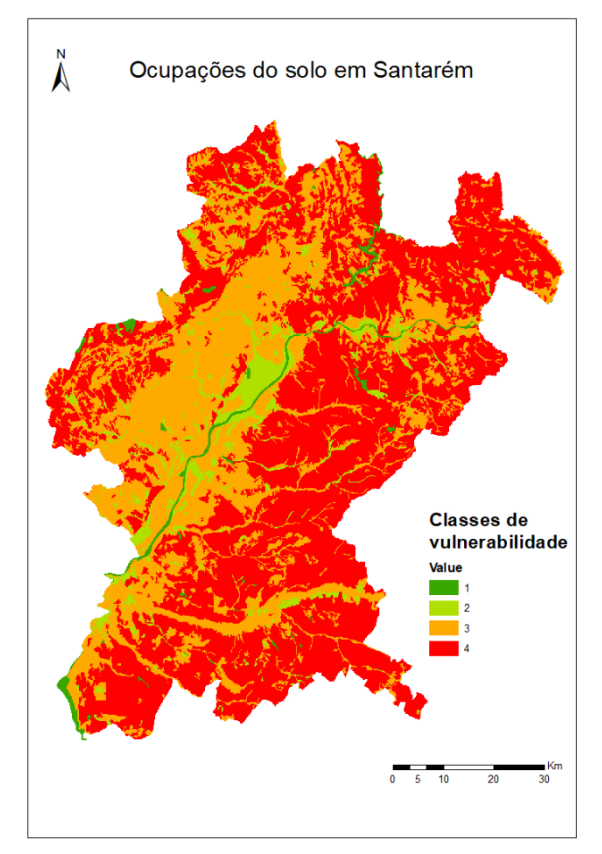

<span id="page-10-1"></span>Figura III - Classes de ocupação do solo Figura IV - Classes de vulnerabilidade de ocupação do solo

#### <span id="page-11-0"></span>3.4.3 EXPOSIÇÃO DAS VERTENTES DO TERRENO

A exposição do terreno é uma variável importante pois influencia não só o número de horas diárias de sol, como também a vegetação existente e a temperatura ao longo do dia. Terrenos predominantemente expostos a Sul encontram-se mais vulneráveis que os expostos a norte pois recebem mais luz solar.

Para se calcular a exposição solar recorreu-se ao Modelo Digital de Terreno (MDT) do distrito de Santarém, tendo depois procedendo-se a uma reclassificação do raster obtido nas classes definidas. Posteriormente reclassificaram-se estas classes em classes de vulnerabilidade, de acordo com a [Tabela](#page-8-3)  III - [Variáveis e classes de vulnerabilidade](#page-8-3)

- Exposição: ArcToolbox  $\rightarrow$  Spatial Analyst Tools  $\rightarrow$  Surface  $\rightarrow$  Aspect
	- o Resultado: Figura V [Exposição dos terrenos](#page-11-1)
- Reclassificação: ArcToolbox  $\rightarrow$  Spatial Analyst Tools  $\rightarrow$  Reclass  $\rightarrow$  Reclassify
	- o Resultado: Figura VI [Classes de vulnerabilidade da exposição do terreno](#page-11-2)

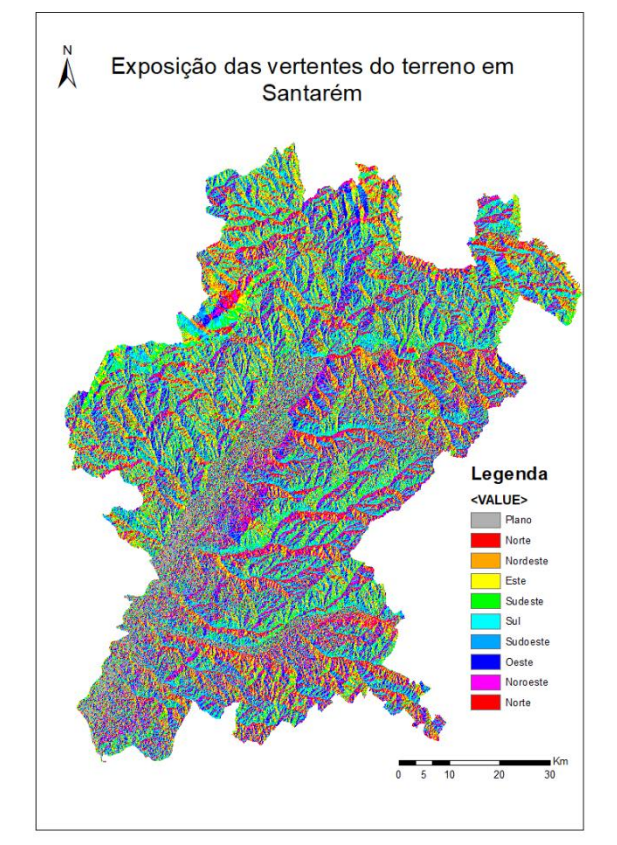

<span id="page-11-2"></span>

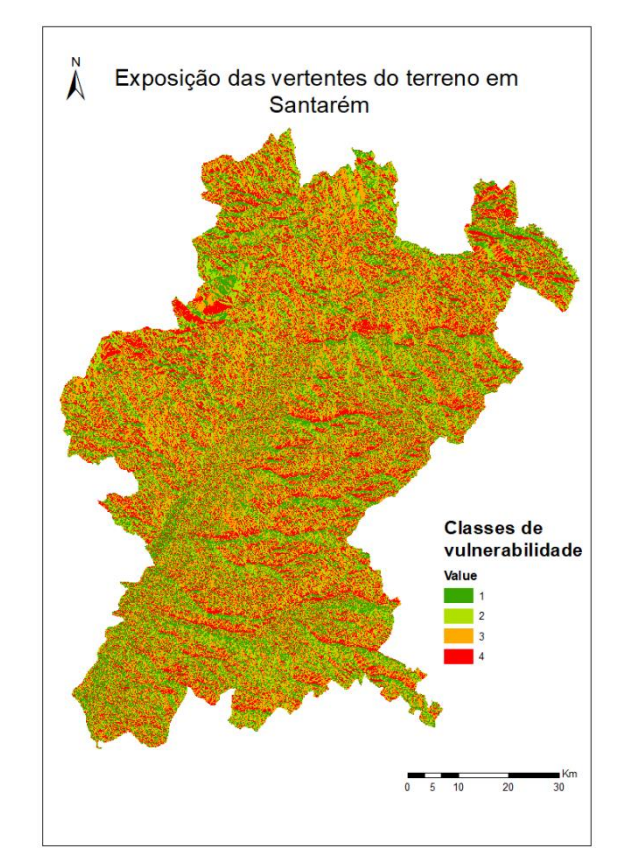

<span id="page-11-1"></span>Figura V - Exposição dos terrenos Figura VI - Classes de vulnerabilidade da exposição do terreno

#### <span id="page-12-0"></span>3.4.4 DECLIVE DO TERRENO

O declive é um fator de elevada importância na propagação dos incêndios uma vez que quanto mais inclinado for o terreno, mais facilmente as chamas se propagam e também mais difícil é o acesso aos meios de combate aos incêndios.

O cálculo do declive foi feito com base no MDT, tal como para a exposição do terreno, tendo sido a reclassificação também semelhante alterando-se apenas nos valores em questão.

- Exposição: ArcToolbox  $\rightarrow$  Spatial Analyst Tools  $\rightarrow$  Surface  $\rightarrow$  Slope (Output measurement: percent\_rise)
	- o Resultado: Figura VII [Declive do terreno](#page-12-1)
- Reclassificação: ArcToolbox  $\rightarrow$  Spatial Analyst Tools  $\rightarrow$  Reclass  $\rightarrow$  Reclassify
	- o Resultado: Figura VIII [Classes de vulnerabilidade do declive](#page-12-2)

Em geral, pode observar-se que o distrito de Santarém possui maioritariamente zonas planas, correspondendo por isso a que quase toda a área possua vulnerabilidade 1 ou 2, e apenas pequenas zonas pontuais possuam vulnerabilidades 3 ou 4.

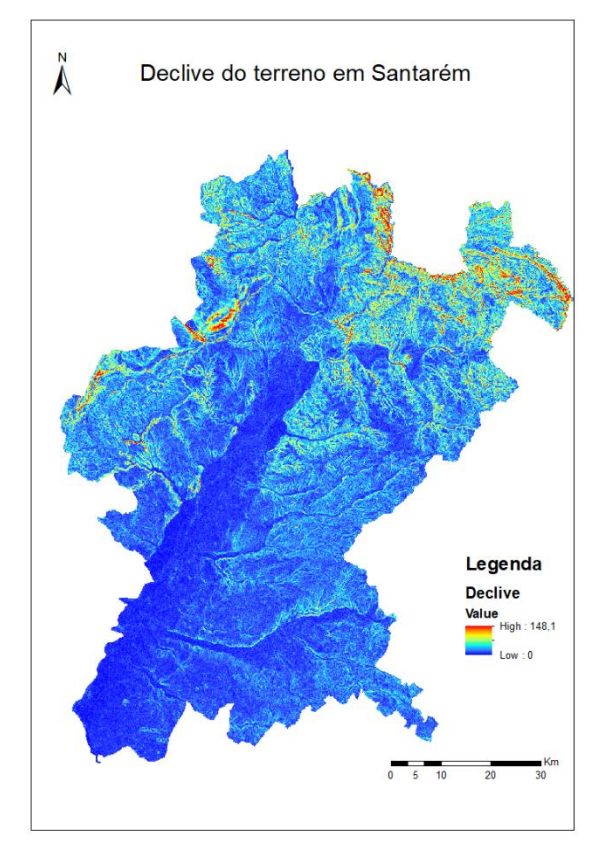

<span id="page-12-2"></span>

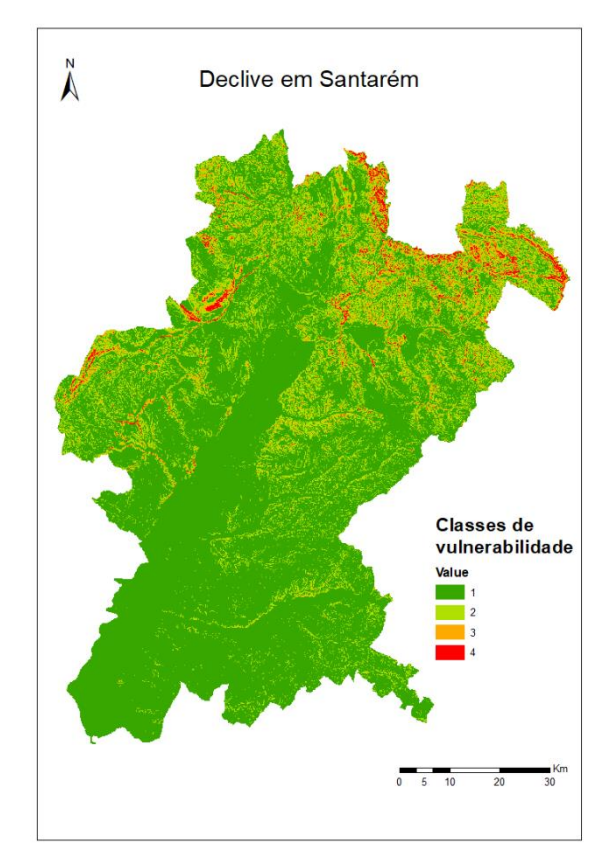

<span id="page-12-1"></span>Figura VII - Declive do terreno Figura VIII - Classes de vulnerabilidade do declive

#### <span id="page-13-0"></span>3.4.5 DISTÂNCIA AOS CURSOS DE ÁGUA

Os cursos de água são determinantes na propagação do fogo pois atuam como uma barreira. São também importantes no combate aos incêndios pois certas albufeiras podem ser usadas como fonte de água aos meios de combate. O distrito de Santarém é quase que cortado a meio pelo rio Tejo, como se pode observar na Figura IX - [Cursos de água.](#page-13-1)

Para analisar a vulnerabilidade associada aos cursos de água, começou por se realizar um mapa de distância ao rio. Quanto mais afastado do rio, maior a vulnerabilidade do terreno pois não beneficia da proximidade associada à humidade e os terrenos tendem também a ser mais secos. Seguidamente, reclassificou-se o mapa de distâncias com os critérios da Tabela III - [Variáveis e classes de](#page-8-3)  [vulnerabilidade](#page-8-3) e depois consoante as classes de vulnerabilidade atribuídas.

- Mapa de distâncias: ArcToolbox  $\rightarrow$  Spatial Analyst Tools  $\rightarrow$  Distance  $\rightarrow$  Euclidean Distance
- Reclassificação: ArcToolbox  $\rightarrow$  Spatial Analyst Tools  $\rightarrow$  Reclass  $\rightarrow$  Reclassify

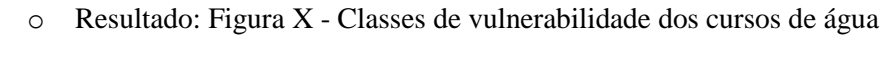

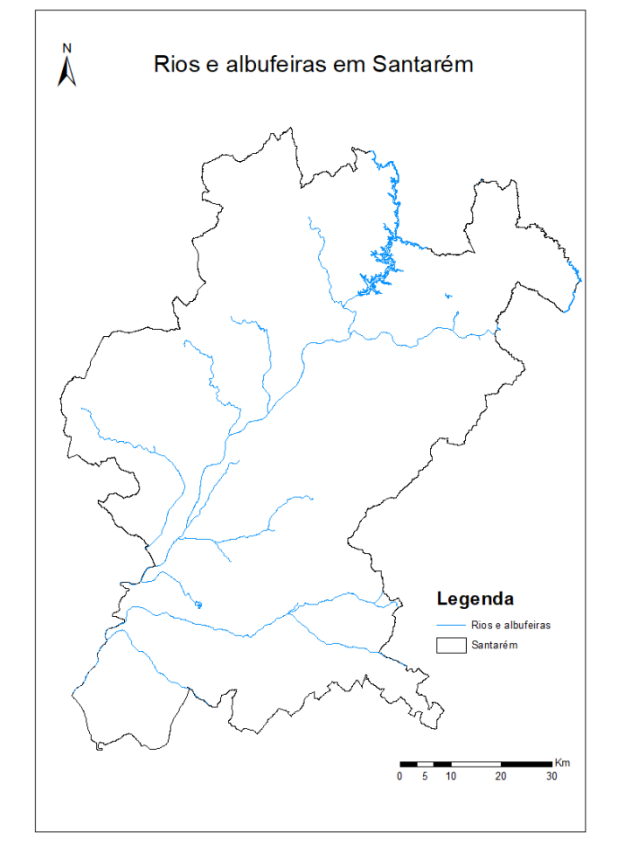

<span id="page-13-2"></span>

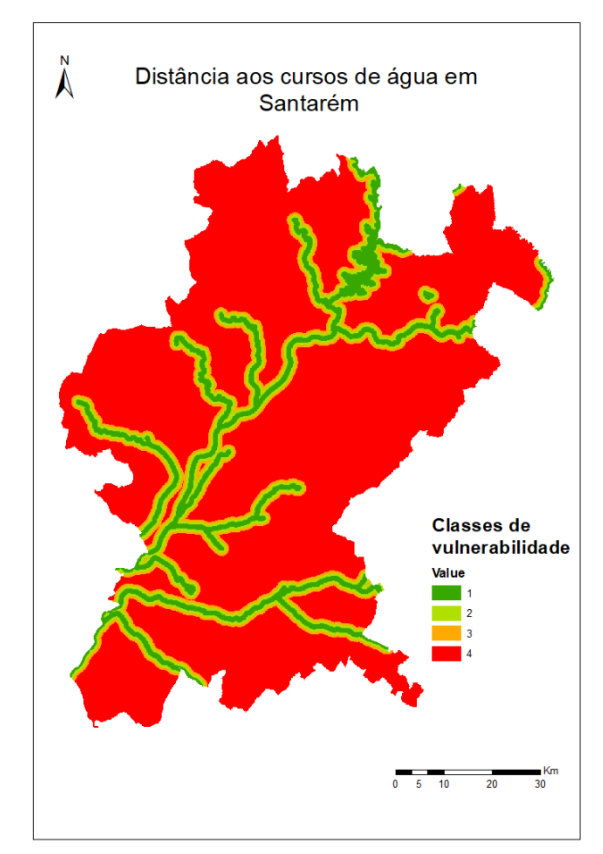

<span id="page-13-1"></span>Figura IX - Cursos de água Figura X - Classes de vulnerabilidade dos cursos de água

#### <span id="page-14-0"></span>3.4.6 TEMPERATURA MÉDIA DO AR

A temperatura é determinante para os incêndios florestais. Quanto mais elevada esta for, mais difícil será o combate ao incêndio pois este permanecerá ativo e com maior intensidade mais prolongadamente.

Tal como anteriormente, os dados obtidos foram reclassificados nas classes de vulnerabilidade definidas. Como explicado no tópic[o 3.1,](#page-6-1) dados que não pudessem ser classificados em 4 classes seriam classificados nas 3 mais elevadas, excluindo-se a classe de vulnerabilidade 1. A temperatura foi uma das duas variáveis em que esta condição foi aplicada, estando o mapa obtido a partir destes dados ilustrado na Figura XI - [Temperatura.](#page-14-1)

- Adicionar informação ao documento shapefile e reclassificar: selecionar layer  $\rightarrow$  open attribute table  $\rightarrow$  Add field "vuln"  $\rightarrow$  select by attribute "temperat" =  $\rightarrow$  Field calculator
- Reclassificação: properties do layer  $\rightarrow$  simbology  $\rightarrow$  categories  $\rightarrow$  "vuln"

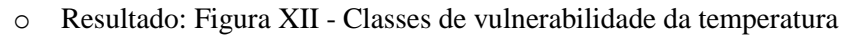

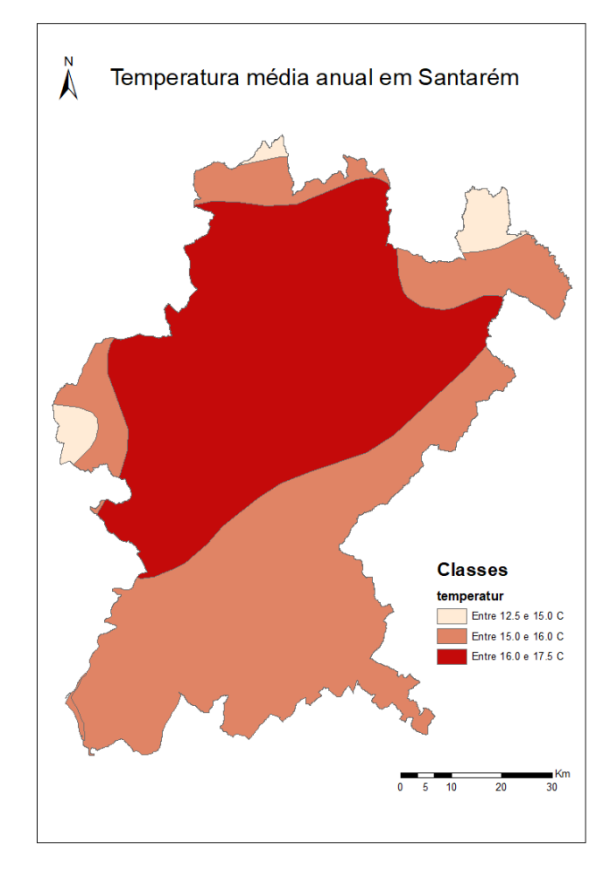

<span id="page-14-1"></span>

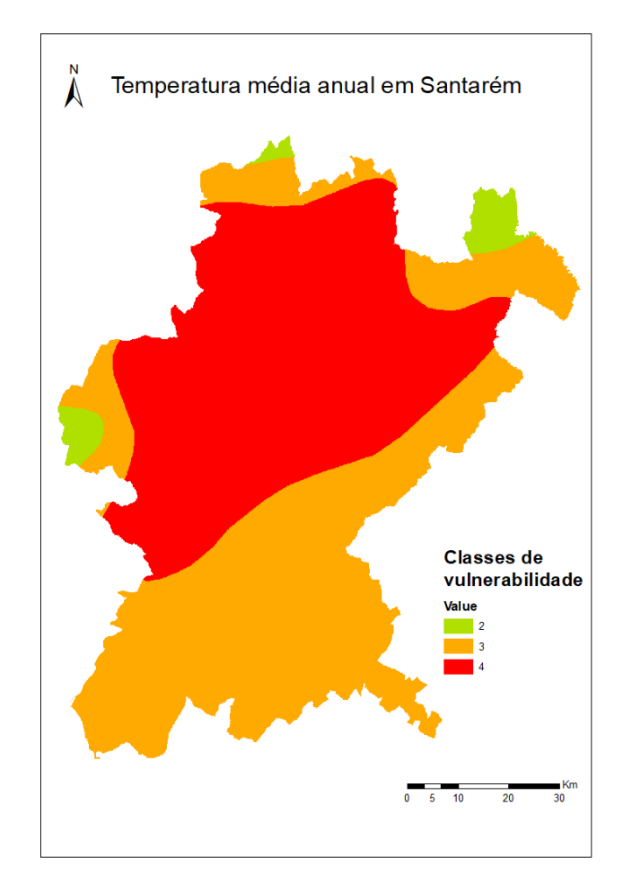

<span id="page-14-2"></span>Figura XI - Temperatura Figura XII - Classes de vulnerabilidade da temperatura

#### <span id="page-15-0"></span>3.4.7 HUMIDADE RELATIVA DO AR

A humidade tem um efeito oposto ao da temperatura nos incêndios. Quanto mais humidade do ar, menos intenso tende a ser o incêndio e também mais difícil será de começar por causas naturais.

A humidade do ar foi a segunda variável em que a vulnerabilidade apenas contempla 3 das 4 classes. A reclassificação foi feita de modo semelhante às variáveis já mencionadas. Assim, o mapa obtido pode observar-se na Figura XIII - [Humidade do ar.](#page-15-1)

- Adicionar informação ao documento shapefile e reclassificar: selecionar layer  $\rightarrow$  open attribute table  $\rightarrow$  Add field "vuln"  $\rightarrow$  select by attribute "humidade" =  $\rightarrow$  Field calculator
- Reclassificação: properties do layer  $\rightarrow$  simbology  $\rightarrow$  categories  $\rightarrow$  "vuln"
	- o Resultado: Figura XIV [Classes de vulnerabilidade da humidade do ar](#page-15-2)

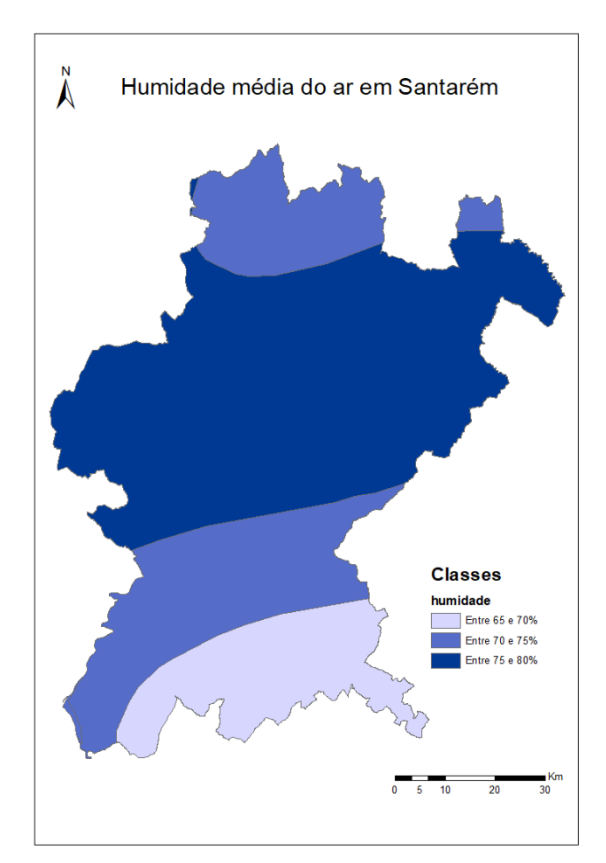

<span id="page-15-2"></span>

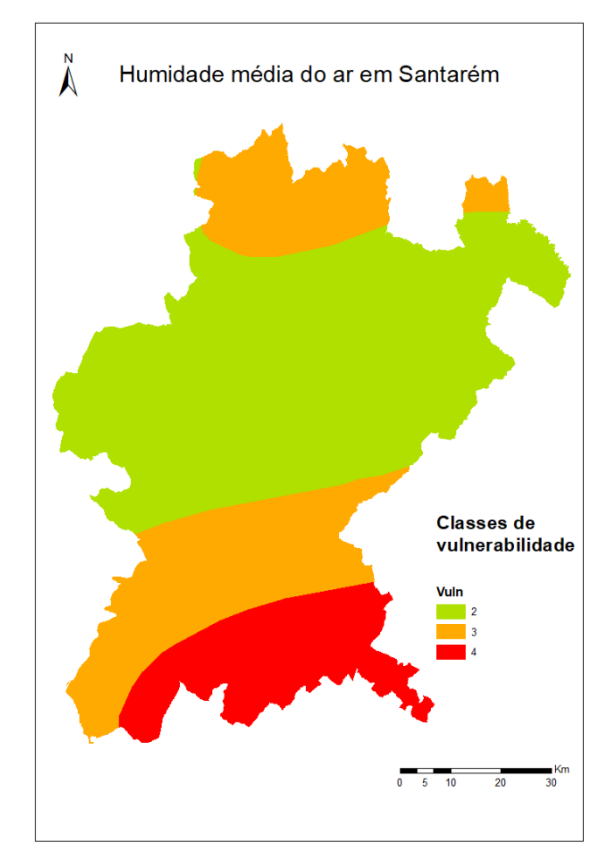

<span id="page-15-1"></span>Figura XIII - Humidade do ar Figura XIV - Classes de vulnerabilidade da humidade do ar

#### <span id="page-16-0"></span>3.4.8 PRECIPITAÇÃO MÉDIA

A precipitação é a terceira e última variável climática tida em conta. É também de elevada importância pois influencia o estado da vegetação que é um combustível para os incêndios.

Os dados iniciais possuíam diversas classes de valores de precipitação, como evidencia a [Figura XV](#page-16-1) - [Precipitação.](#page-16-1) No tratamento dos dados estas várias categorias foram reclassificadas em apenas 4 classes de precipitação.

Reclassificação classes: selecionar layer  $\rightarrow$  open attribute table  $\rightarrow$  Add field "classepreci"  $\rightarrow$ select by attibute "precipitac" =  $\rightarrow$  Field calculator

Depois de reclassficiadas as categorias da precipitação, foi feita uma reclassificação das classes de vulnerabilidade de acordo com a Tabela III - [Variáveis e classes de vulnerabilidade.](#page-8-3)

- Reclassificação classes vulnerabilidade
	- o Selecionar layer  $\rightarrow$  open attribute table  $\rightarrow$  Add field "vuln"  $\rightarrow$  select by attribute "classepreci" =  $\rightarrow$  Field calculator
	- o Selecionar layer  $\rightarrow$  properties do layer  $\rightarrow$  simbology  $\rightarrow$  categories  $\rightarrow$  "vuln"
		- Resultado: Figura XVI [Classes de vulnerabilidade da precipitação](#page-16-2)

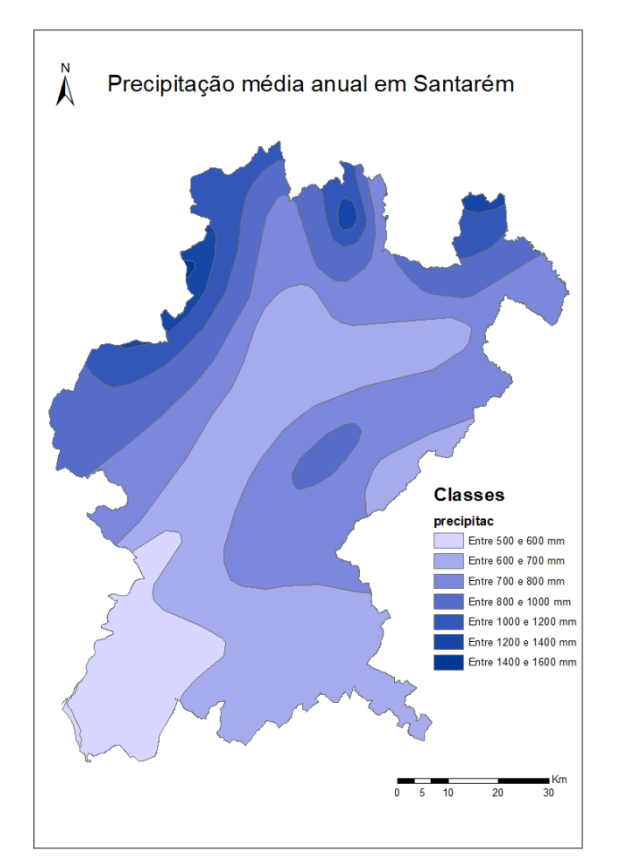

<span id="page-16-2"></span>

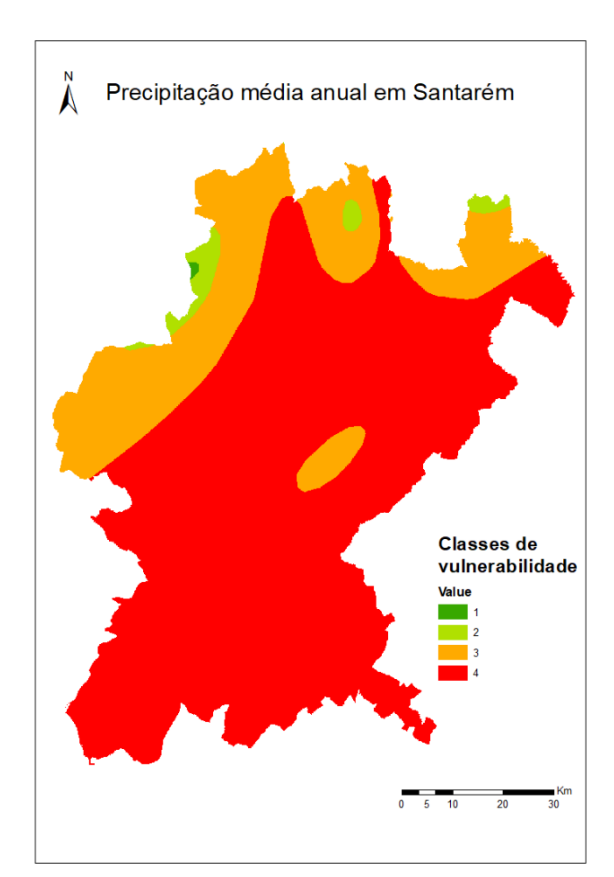

<span id="page-16-1"></span>Figura XV - Precipitação Figura XVI - Classes de vulnerabilidade da precipitação

#### <span id="page-17-0"></span>3.4.9 PROXIMIDADE À REDE VIÁRIA

A rede viária pode atuar como um corredor de propagação do fogo e bloquear acessos a meios de combate ou rodear mesmo populações.

Quando foram adquiridos os dados sobre a rede viária, a quantidade e o detalha da informação eram de tal modo elevados que houve necessidade de se realizar uma enorme filtragem da informação. Quer para a fase de trabalho I, quer para a fase III, utilizou-se apenas a rede viária referente às autoestradas, estradas principais e ligações destes. Existiam ainda outros tipos de estradas, nomeadamente estradas secundárias, terciárias, residenciais e respetivas ligações, mas para os exercícios em causa não se achou relevante sobrecarregar a informação referente a esta variável, ficando-se assim na rede viária principal do distrito.

- Adquirir rede viária principal:
	- $\circ$  Selecionar layer  $\rightarrow$  open attribute table  $\rightarrow$  select by attribute "fclass" = 'motorway' OR "fclass" = 'primary 'OR "fclass" = 'motorway\_link' OR "fclass" = 'primary\_link'
	- o Selecionar layer  $\rightarrow$  Data  $\rightarrow$  Export Data  $\rightarrow$  Export: selected features
		- Resultado[: Figura XVII](#page-17-1) Rede viária

Seguidamente, para se calcular a vulnerabilidade, recorreu-se a uma metodologia semelhante à usada para os cursos de água. Primeiro fez-se um mapa de distâncias a partir da rede viária, e posteriormente procedeu-se à sua reclassificação de acordo com os critérios já decididos.

- Mapa de distâncias: ArcToolbox  $\rightarrow$  Spatial Analyst Tools  $\rightarrow$  Distance  $\rightarrow$  Euclidean Distance
- Reclassificação: ArcToolbox  $\rightarrow$  Spatial Analyst Tools  $\rightarrow$  Reclass  $\rightarrow$  Reclassify
	- o Resultado: Figura XVIII [Classes de vulnerabilidade da rede viária](#page-17-2)

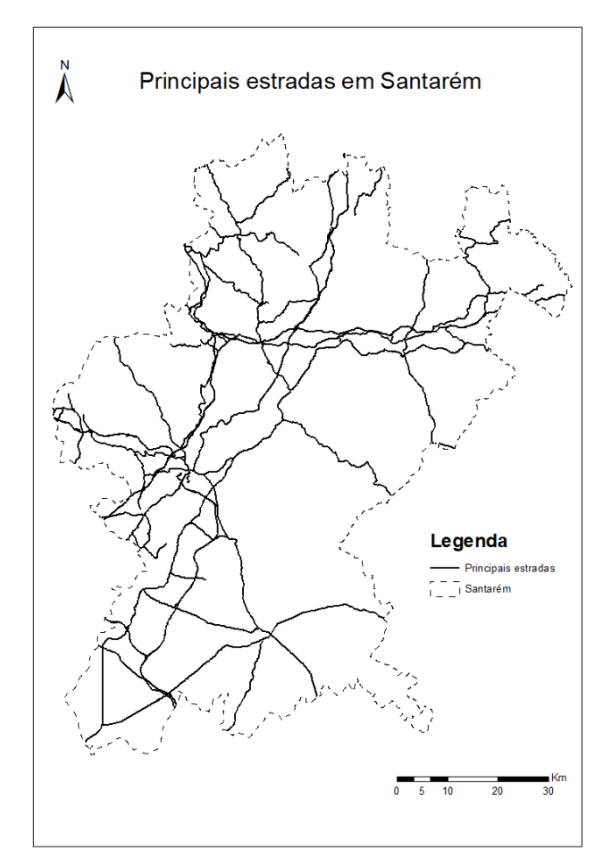

<span id="page-17-1"></span>

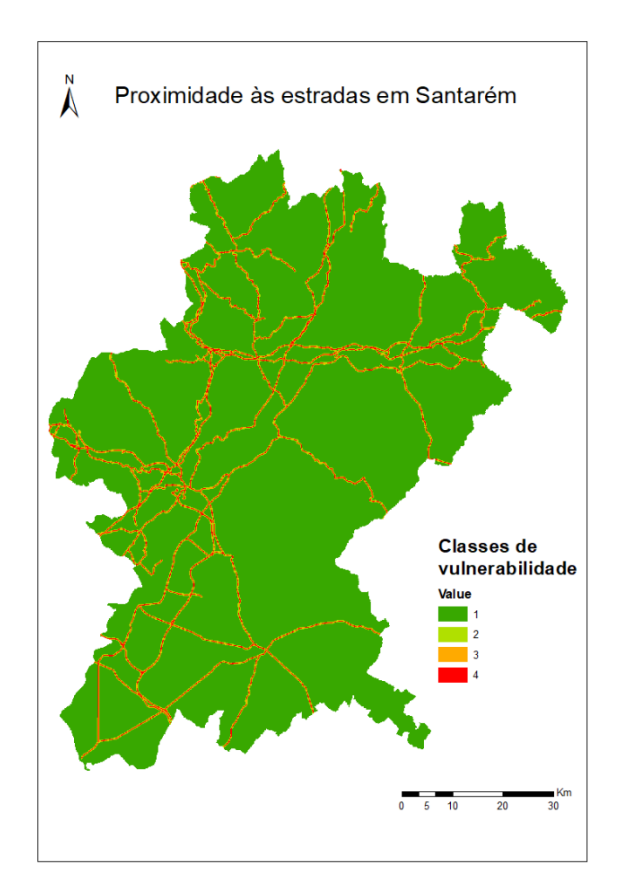

<span id="page-17-2"></span>Figura XVII - Rede viária Figura XVIII - Classes de vulnerabilidade da rede viária

#### <span id="page-18-0"></span>3.4.10 DISTÂNCIA ÀS ÁREAS ARTIFICIZALIZADAS

As áreas artificializadas correspondem às principais áreas populacionais do distrito. Quanto mais longe se estiver das populações, menos a vulnerabilidade associada pois mais afastado estará o incêndio das populações e menor será a ameaça a vidas humanas.

Os dados sobre as áreas artificializadas foi retirada a partir da *Corine Land Rover* e depois exportada como um novo layer para poder ser trabalhado.

- Adquirir áreas artificializadas:
	- o Selecionar layer *corine*  $\rightarrow$  open attribute table  $\rightarrow$  select by attribute "classe" = 'zonas artificializadas'
	- o Selecionar layer  $\rightarrow$  Data  $\rightarrow$  Export Data  $\rightarrow$  Export: selected features
		- Resultado: Figura XIX [Zonas artificializadas](#page-18-1)

A partir deste novo layer foi feito, como noutras variáveis, um mapa de distância para se poder depois reclassificar de acordo os critérios definidos.

- Mapa de distâncias: ArcToolbox  $\rightarrow$  Spatial Analyst Tools  $\rightarrow$  Distance  $\rightarrow$  Euclidean Distance
- Reclassificação: ArcToolbox  $\rightarrow$  Spatial Analyst Tools  $\rightarrow$  Reclass  $\rightarrow$  Reclassify
	- o Resultado: Figura XX [Classes de vulnerabilidade das zonas artificializadas](#page-18-2)

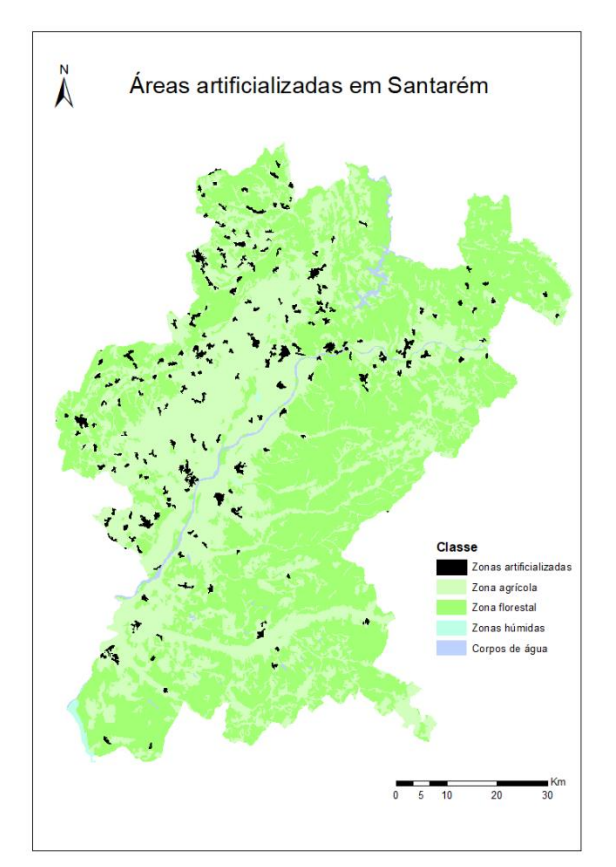

<span id="page-18-2"></span>

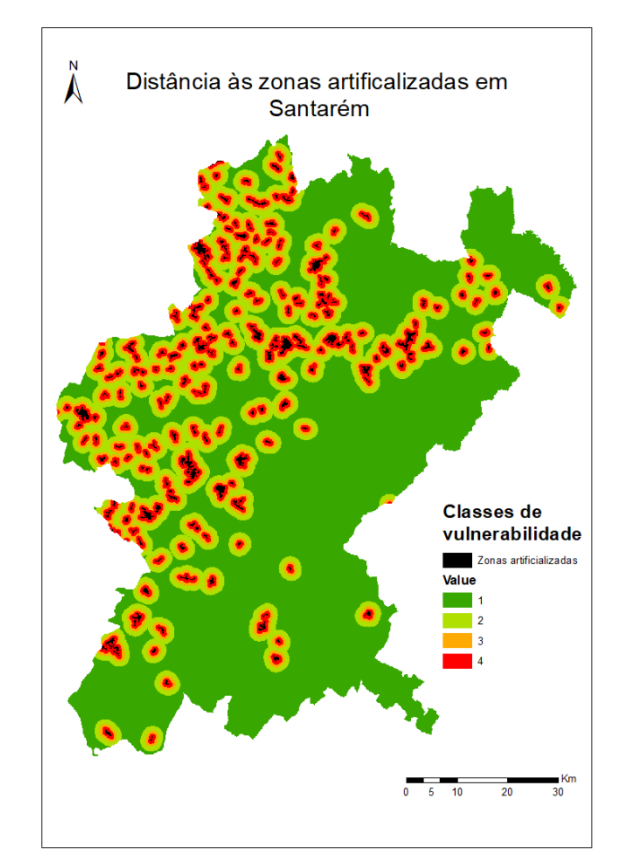

<span id="page-18-1"></span>Figura XIX - Zonas artificializadas Figura XX - Classes de vulnerabilidade das zonas artificializadas

#### <span id="page-19-0"></span>3.4.11 DENSIDADE POPULACIONAL

A densidade populacional também é uma variável importante na medida em que concelhos com menor densidade populacional estarão mais isolados e, por isso, mais vulneráveis.

Os dados para esta variáveis foram obtidos a partir do formato Excel, tendo sido inseridos manualmente através da criação de uma nova coluna na layer do distrito de Santarém obtida a partir da CAOP.

- Inclusão dos dados Excel: Selecionar layer Santarém concelhos  $\rightarrow$  open attribute table  $\rightarrow$  add field "denspop"
- Reclassificação: Selecionar layer  $\rightarrow$  properties do layer  $\rightarrow$  simbology  $\rightarrow$  categories  $\rightarrow$ "denspop"
	- o Resultado: Figura XXI [Densidade populacional](#page-19-1)

Acrescentados os dados, procedeu-se então à reclassificação dos dados de acordo com os critérios decididos para a vulnerabilidade associada à densidade populacional.

- Reclassificação
	- o Selecionar layer  $\rightarrow$  open attribute table  $\rightarrow$  Add field "vuln"  $\rightarrow$  select by attibute "dens"  $pop'' = \rightarrow$  Field calculator
	- o Selecionar layer  $\rightarrow$  properties do layer  $\rightarrow$  simbology  $\rightarrow$  categories  $\rightarrow$  "vuln"
		- Resultado: Figura XXII [Densidade populacional](#page-19-2)

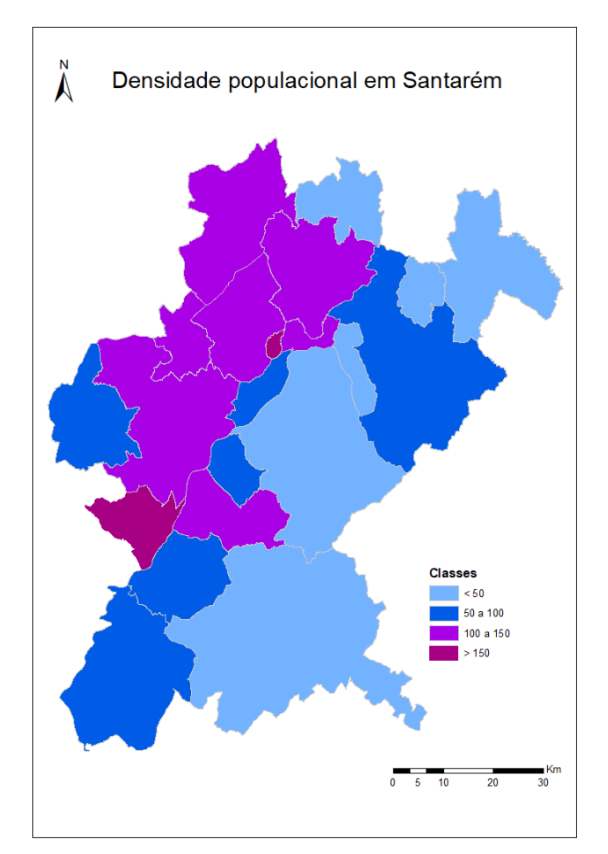

<span id="page-19-2"></span>

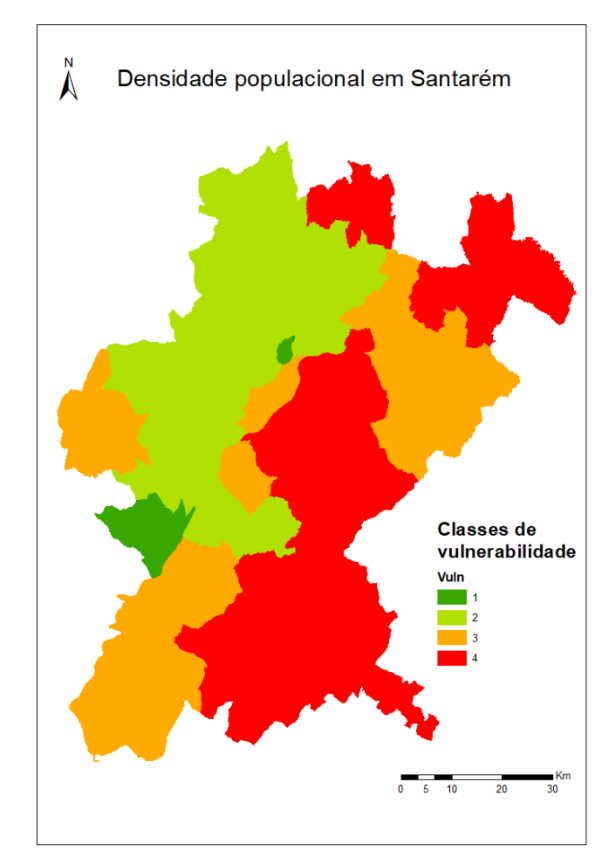

<span id="page-19-1"></span>Figura XXI - Densidade populacional Figura XXII - Densidade populacional

#### <span id="page-20-0"></span>3.5 DEFINIÇÃO DO PESO A ATRIBUIR A CADA VAIÁVEL

No total, o mapa de vulnerabilidade foi realizado com recurso a 10 variáveis. Diferentes variáveis possuem diferentes pesos relativos devido à sua importância. A ocupação do solo e o declive são bastante importantes para a propagação do fogo, não só pelo combustível associado à ocupação do solo, mas também pela inclinação do terreno que pode acelerar a propagação do incêndio. A distância aos cursos de água e a exposição de vertentes têm menor importância relativa que as restantes variáveis pois para perfazer o total de 1 no cálculo do modelo linear, algumas variáveis teriam de ter valor relativo inferior às restantes tendo-se decido por estas duas. Todas as restantes variáveis possuem igual importância relativa. Apesar de a temperatura e a humidades terem um efeito cumulativo que aumenta a probabilidade de ocorrência dos incêndios e a vulnerabilidade dos terrenos, os dados obtidos para estas duas variáveis não eram nem os mais recentes nem os com melhor resolução, tendo-se por isso decido atribuir-lhes um peso semelhante a outras variáveis, e não um peso tão elevado como o declive ou a ocupação do solo.

<span id="page-20-1"></span>Na [Tabela IV](#page-20-1) está listado o peso atribuído a cada variável.

| <b>Variáveis</b>                                        | Peso da variável |
|---------------------------------------------------------|------------------|
| Ocupação do colo                                        | 0.15             |
| Exposição das vertentes                                 | 0.05             |
| Declive (%)                                             | 0.15             |
| Distância aos cursos de água (m)                        | 0.05             |
| Temperatura (°C)                                        | 0.1              |
| Humidade (%)                                            | 0.1              |
| Precipitação média (mm)                                 | 0.1              |
| Proximidade à rede viária (m)                           | 0.1              |
| Distância às áreas artificializadas (m)                 | 0.1              |
| Densidade populacional (nº indivíduos/km <sup>2</sup> ) |                  |

Tabela IV – Peso relativo atribuído a cada variável

#### <span id="page-21-0"></span>3.6 EXECUÇÃO DO MAPA DE VULNERABILIDADE

Depois de se obter todas as classes de vulnerabilidade das variáveis em questão, todos os dados que não se encontravam em raster foram convertidos para esse formato para se poder utilizar o raster calculator e se obter o modelo final.

• Vetor para raster: ArcToolbox  $\rightarrow$  Conversion tools  $\rightarrow$  to raster  $\rightarrow$  Polygon to raster ou Poligon to raster

Para realizar o mapa de vulnerabilidade a incêndios florestais, como já dito, recorreu-se ao raster calculator.

- ArcToolbox  $\rightarrow$  Spatial Analyst Tools  $\rightarrow$  Mapa álgebra  $\rightarrow$  Raster calculator:
	- $\circ$  VIF = ocupacao solo \* 0.15 + exposição \* 0.05 + declive \* 0.15 + dist agua \*  $0.05 + temperature * 0.1 + humidade * 0.1 + precipitaca * 0.1 +$  $rede\_viaria * 0.1 + dist\_artificialzadas * 0.1 + density * 0.1$
	- o Resultado: Figura XXIII [Mapa de vulnerabilidade a incêndios florestais](#page-21-1)

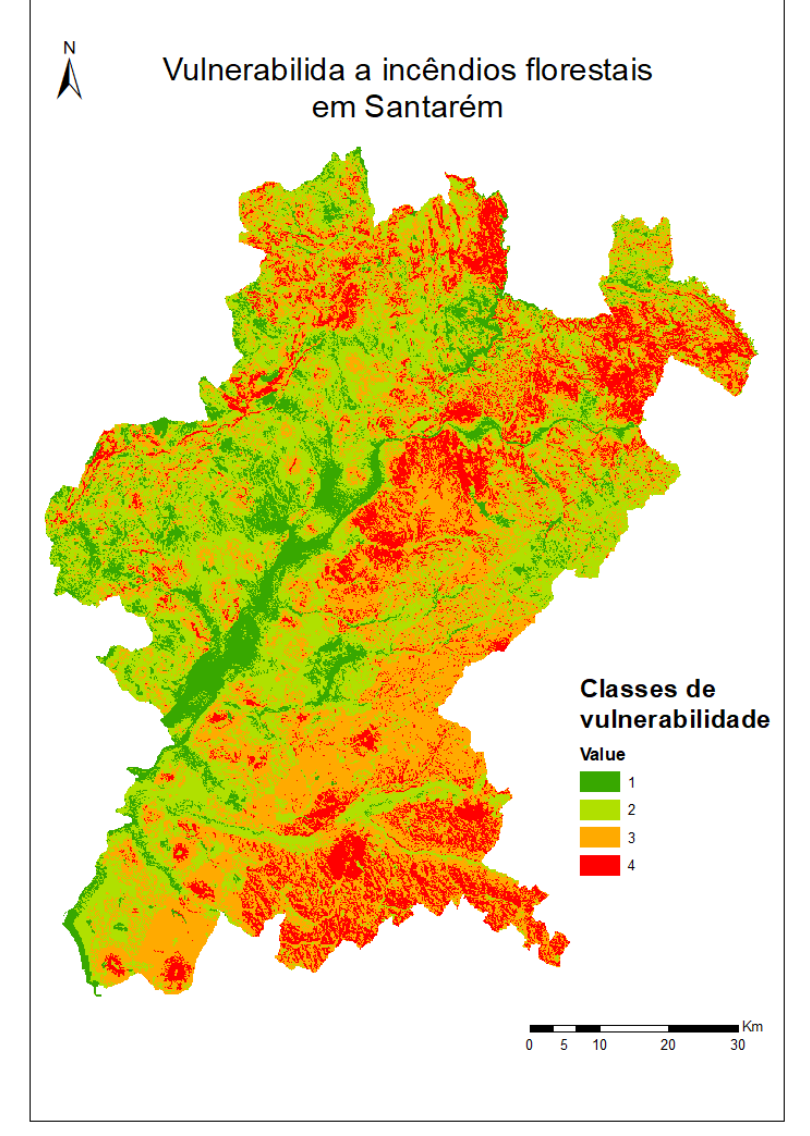

<span id="page-21-1"></span>Figura XXIII - Mapa de vulnerabilidade a incêndios florestais

#### <span id="page-22-0"></span>3.7 VALIDAÇÃO DO MAPA OBTIDO COM AS ÁREAS ARDIDAS

Para se perceber se o mapa de vulnerabilidade era um bom modelo, comparou-se o VIF obtido com as áreas ardidas. Como uma das principais variáveis para o VIF foi a ocupação do solo e os dados são da *Corine Land Rover* de 1990, achou-se pertinente comparar a VIF obtida com as áreas ardidas em 1990 e 1998. Comparou-se também com aos dados de 2000 a 2008. Os dois conjuntos de dados foram projetados para PT-TM06/ETRS89.

- Projetar: ArcToolbox  $\rightarrow$  Data Management Tools  $\rightarrow$  Projections and Transformations  $\rightarrow$  Project
- Clip: ArcToolbox  $\rightarrow$  Analysis Tools  $\rightarrow$  Extract  $\rightarrow$  Clip

Comparando o mapa VIF obtido com os dados de 1990-99 [\(Figura XXIV\)](#page-22-1), pode observar-se alguma sobreposição entre as áreas áridas e as áreas com maior vulnerabilidade, mas existem áreas relativamente grandes no centro e a sul que praticamente não tiveram registo de incêndios durante este período apesar da sula vulnerabilidade elevada. Comparando com os dados de 2000-08, a zona central do distrito que possuía vulnerabilidade mais elevada já teve grandes áreas ardidas. No entanto, a zona mais a sul do distrito, apesar de possuir vulnerabilidade elevada, nem entre 1990-99 nem entre 2000-08, não teve grandes áreas ardidas. Foram ainda comparadas as áreas ardidas de 2009 a 2017 e em nenhum dos casos houve sobreposição na zona sul do distrito.

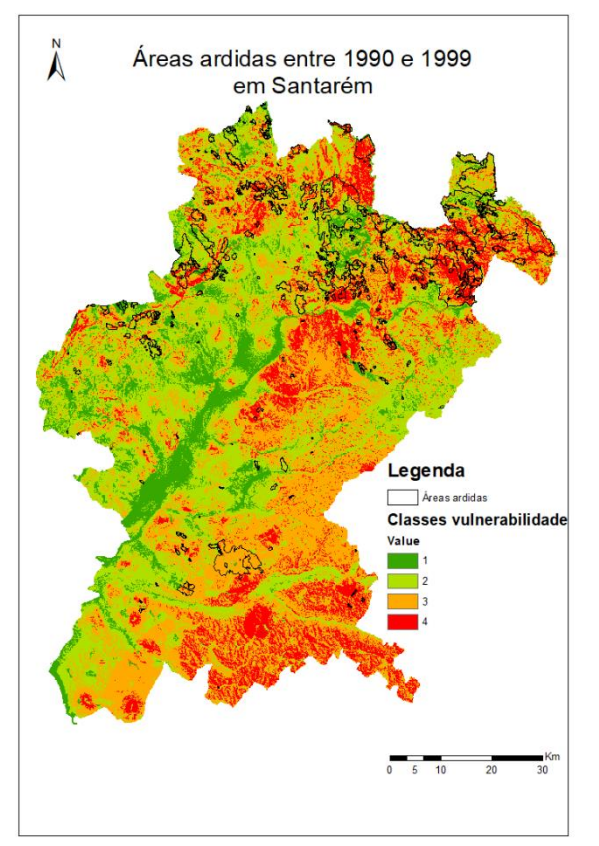

<span id="page-22-1"></span>Figura XXIV - Áreas ardidas entre 1990 e 1999 Figura XXV - Áreas ardidas entre 2000 e 2008

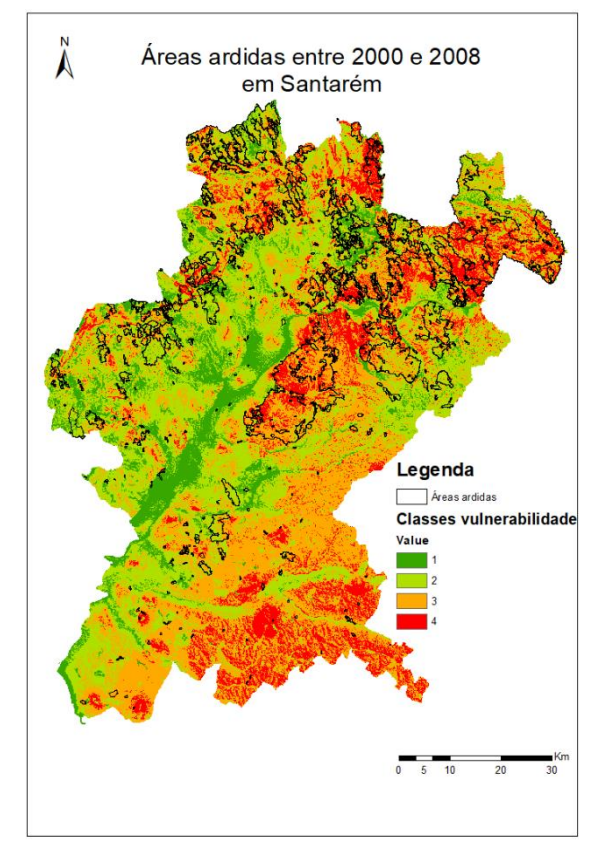

<span id="page-22-2"></span>

#### <span id="page-23-0"></span>3.9 PRINCIPAIS CONCLUSÕES

Com base na Figura XXIII - [Mapa de vulnerabilidade a incêndios florestais,](#page-21-1) observa-se que grande parte do distrito de Santarém possui classes de vulnerabilidade alta, ou seja, classes 3 e 4. Observa-se que existe uma grande sobreposição entre o Mapa de Vulnerabilidade a Incêndios Florestais (VIF [Figura](#page-21-1)  [XXIII\)](#page-21-1) e o Mapa de vulnerabilidade de ocupação do solo [\(Figura IV\)](#page-10-2). Esta coincidência foi também uma das razões porque a o uso do solo pois um dos pesos relativos mais elevados para o cálculo da VIF. A vulnerabilidade também é menor em zonas de perto dos cursos de água.

Quando comparado com as áreas ardidas, o modelo obtido parece relacionar relativamente bem a áreas ardidas com as áreas mais vulneráveis no norte e no centro do distrito. No entanto, na zona sul, o modelo não responde bem uma vez que identificou nessa zona uma elevada vulnerabilidade, ainda que aí não haja quase registos de incêndios.

Uma razão para isto acontecer, poderá ser a ocupação do solo que se tem vindo a alterar dramaticamente por todo o mundo, e as zonas a sul que na *Corine* como zonas agrícolas e florestais, poderão na verdade ter um uso diferente não sendo tão vulneráveis como o modelo dá a entender. Uma possível solução para se obter um modelo melhor teria sido uma diferente ponderação dos pesos relativos de cada variável, ou mesmo a utilização de outras variáveis.

Em geral, considera-se que o modelo obtido é bom para as zonas norte e centro, mas não para a zona sul.

## <span id="page-24-0"></span>**4 FASE II – PROPOSTA DE NOVAS TORRES DE VIGIA**

#### <span id="page-24-1"></span>4.1 AQUISIÇÃO DE DADOS

Os dados utilizados nesta fase do trabalho foram as zonas artificializadas, o MDT e o mapa VIF já obtidos na fase 1 do projeto, além das coordenadas geográficas das torres de vigia existentes no distrito que foram fornecidas pela docente da cadeira.

#### <span id="page-24-2"></span>4.2 TRATAMENTO DOS DADOS

Os dados nesta fase do trabalho foram trabalhados tanto em ArcGIS como em QGIS, sendo que determinadas ações foram realizadas num software e outras noutros. Quando não for mencionado nenhum programa, subentenda-se que foi utilizado o ArcGIS, e apenas quando tiver sido utilizado outro programa será identificado exatamente qual.

Os dados obtidos na fase 1 já tinham sido pré tratados, pelo que já se encontravam nos sistemas de coordenadas correto e com os clips desejados. As coordenadas das torres de vigia fornecidas pela professora encontravam-se no sistema Datum 73 Hayfor Gauss pelo que precisaram de ser transformados. A tabela onde se encontravam as coordenadas foi editada no bloco de notas e as coordenadas foram transformadas para PT-TM06/ETRS89 com recurso ao website: [http://www.fc.up.pt/pessoas/jagoncal/coordenadas/.](http://www.fc.up.pt/pessoas/jagoncal/coordenadas/) Uma vez obtidas as coordenadas no sistema de coordenadas desejado, a tabela foi adicionada ao QGIS. O layer criada foi exportado para shapefile e aberto.

• QGIS: Add delemited text layer  $\rightarrow$  selecionar layer criado  $\rightarrow$  Save as  $\rightarrow$  guardar em shapefile Em relação ao VIF, este foi reclassificado em "não vulnerável" e "vulnerável" em que à primeira categoria pertenciam as classes de vulnerabilidade 1 e 2 e à segunda as classes 3 e 4.

- Reclassificação para obter VIF binário: ArcToolbox  $\rightarrow$  Spatial Analyst Tools  $\rightarrow$  Reclass  $\rightarrow$ Reclassify
	- o Old values = 1 e 2  $\rightarrow$  new values = 0
	- o Old values = 3 ou 4  $\rightarrow$  new values = 1
		- Resultado: Figura XXVI [Áreas vulneráveis](#page-25-0)

#### <span id="page-24-3"></span>4.3 PROTEÇÃO DAS TORRES DE VIGIA

Para se calcular a proteção das torres foram realizados dois passos: primeiro calculou-se a bacia de visão das torres de vigia e em seguida cruzou-se a informação obtida com o VIF binário através do raster calculator.

- Bacia de visão: ArcToolbox  $\rightarrow$  Spatial Analyst Tools  $\rightarrow$  Surface  $\rightarrow$  Visibility
	- o Reclassificação: ArcToolbox  $\rightarrow$  Spatial Analyst Tools  $\rightarrow$  Reclass  $\rightarrow$  Reclassify
		- Visível: old values  $= 1 \rightarrow$  new values 0
		- **•** Não visível: old values =  $0 \rightarrow$  new values 1
			- Resultado[: Figura XXVII](#page-25-1) Bacia de visão
- Cruzamento da informação da bacia de visão com a VIF binária para obtenção das áreas que necessitam de proteção por não serem vigiadas e serem vulneráveis
	- $\circ$  ArcToolbox  $\rightarrow$  Spatial Analyst Tools  $\rightarrow$  Mapa Algebra  $\rightarrow$  Raster calculator
		- **Example 1** Raster calculator: áreas a proteger  $=$   $vif binario + visibilidade$
	- o Reclassificação: ArcToolbox  $\rightarrow$  Spatial Analyst Tools  $\rightarrow$  Reclass  $\rightarrow$  Reclassify
		- Protegido: old values = 0 ou 1  $\rightarrow$  new values 0
		- **•** Por proteger: old values =  $2 \rightarrow$  new values 1
			- Resultado:

Figura XXVIII - [Áreas a proteger](#page-25-2)

<span id="page-25-0"></span>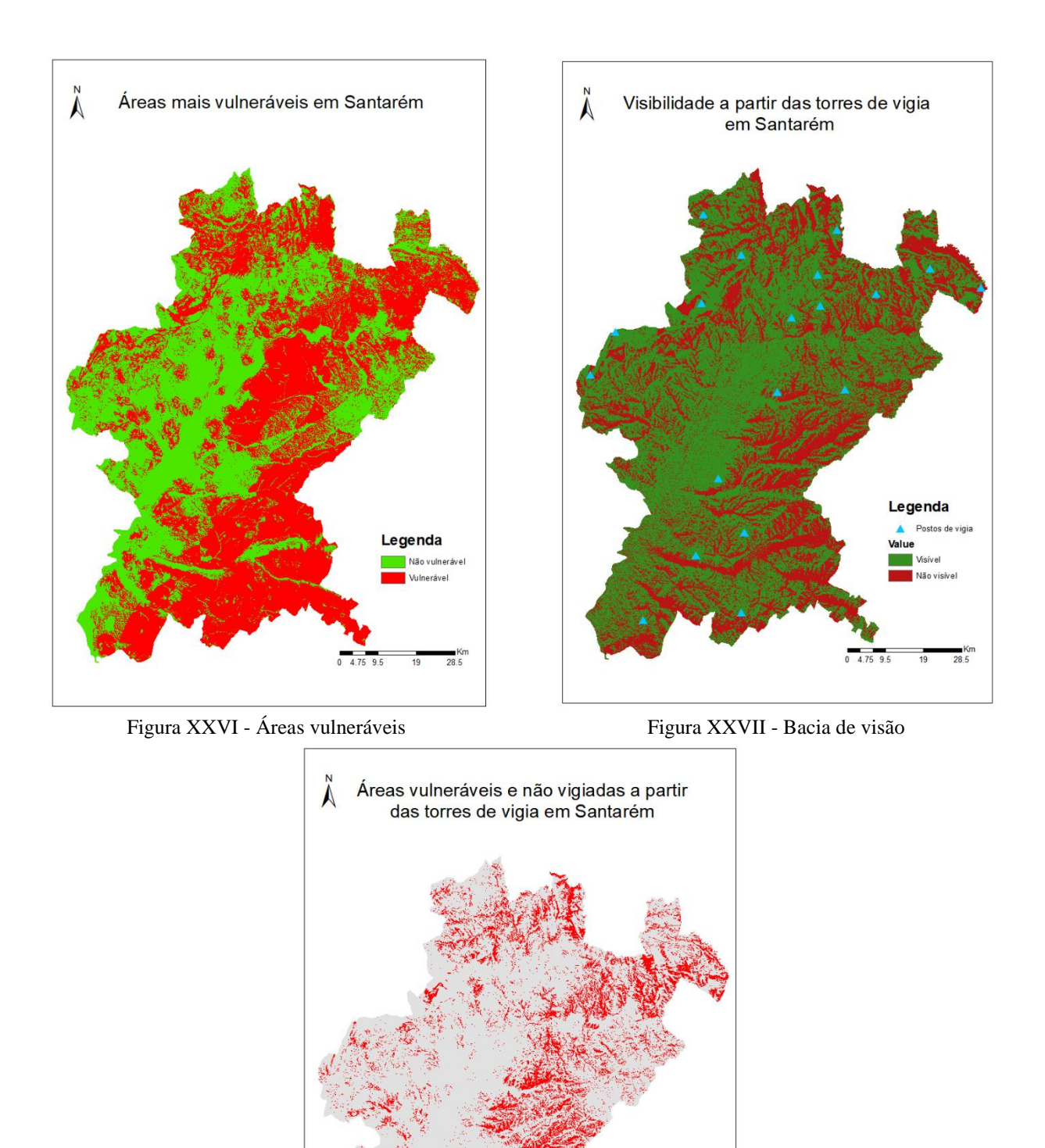

<span id="page-25-2"></span>Figura XXVIII - Áreas a proteger

<span id="page-25-1"></span>Legenda Protegido Por protege

> $\frac{1}{19}$  $28.5$

#### <span id="page-26-0"></span>4.4 SUGESTÃO DE NOVAS TORRES DE VIGIA

Os novos locais para torres de vigia preenchem 3 requerimentos:

- Localizam-se perto das áreas que precisam de proteção
	- $\circ$  Raster com áreas por proteger: ArcToolbox  $\rightarrow$  Conversion Tools  $\rightarrow$  From raster  $\rightarrow$ Raster to polygon
	- $\circ$  Shapefile com áreas por proteger: selecionar layer  $\rightarrow$  Open attribute table  $\rightarrow$  select by attribute "grifcode" = 1  $\rightarrow$  Data  $\rightarrow$  export Data  $\rightarrow$  export only selected features
- Localizam-se em locais de elevada altitude
	- o Curvas de nível de elevação a partir do MDT: ArcToolbox  $\rightarrow$  Spatial Analyst Tools  $\rightarrow$ Surface  $\rightarrow$  Contour
- Localizam-se a mais de 5 km dos postos já existentes
	- $\circ$  Buffer dos postos de vigia: ArcToolboc  $\rightarrow$  Analysis Tools  $\rightarrow$  Proximity  $\rightarrow$  Buffer

Com o plugin "copy coordenates" foram copiadas as coordenadas de 5 locais que cumpriam os requerimentos acima mencionados e adicionadas à tabela com as coordenadas iniciais através do Notepad++. O novo documento txt foi depois adicionado de novo ao QGIS e exportado em formato shapefile. Seguidamente, foram selecionados apenas os novos pontos e exportados para um novo layer para que se diferenciar os pontos de vigia existentes dos novos. Assim, existiam 3 documentos relevantes com coordenadas:

- Coordenadas dos pontos de vigia iniciais
- Coordenadas dos pontos de vigia iniciais e sugeridos
- Coordenadas dos pontos de vigia sugeridos

A partir da tabela com todos os postos de vigia, novos e sugeridos, realizou-se uma nova básica de visão.

- Bacia de visão: ArcToolbox  $\rightarrow$  Spatial Analyst Tools  $\rightarrow$  Surface  $\rightarrow$  Visibility
	- o Reclassificação: ArcToolbox  $\rightarrow$  Spatial Analyst Tools  $\rightarrow$  Reclass  $\rightarrow$  Reclassify
		- **•** Visível: old values  $= 1 \rightarrow$  new values 0
		- **•** Não visível: old values =  $0 \rightarrow$  new values 1
			- Resultado: Figura XXIX [Nova bacia de visão](#page-27-0)

A nova bacia foi cruzada com a VIF binária já utilizada anteriormente.

- o ArcToolbox  $\rightarrow$  Spatial Analyst Tools  $\rightarrow$  Mapa Algebra  $\rightarrow$  Raster calculator
	- Raster calculator: áreas a proteger =  $v$ if binario + visibilidade
- o Reclassificação: ArcToolbox  $\rightarrow$  Spatial Analyst Tools  $\rightarrow$  Reclass  $\rightarrow$  Reclassify
	- Protegido: old values = 0 ou 1  $\rightarrow$  new values 0
	- **•** Por proteger: old values =  $2 \rightarrow$  new values 1
		- Resultado: Figura XXX [Novas áreas a proteger](#page-27-1)[Figura XXVII](#page-25-1) Bacia [de visão](#page-25-1)

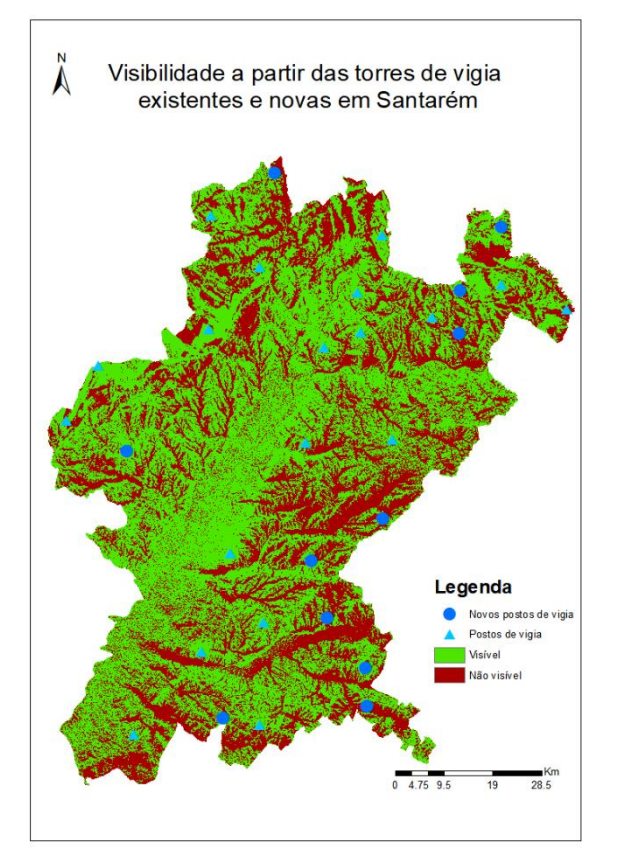

<span id="page-27-1"></span>

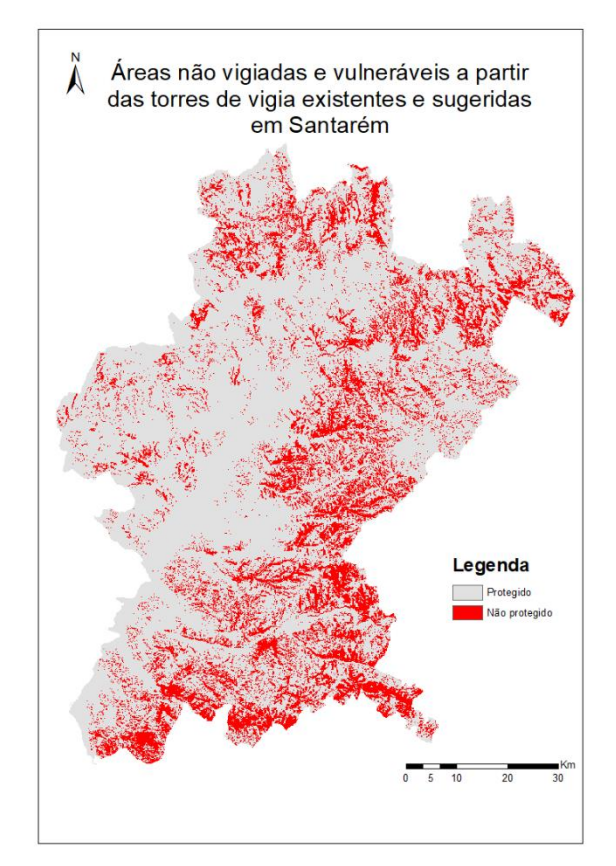

<span id="page-27-0"></span>Figura XXIX - Nova bacia de visão Figura XXX - Novas áreas a proteger

### <span id="page-28-0"></span>4.6 CONCLUSÕES RELATIVAS ÀS TORRES DE VIGIA SUGERIDAS

Com uma observação superficial, parece não haver alteração, quer da bacia de visão quer das áreas por proteger, com a adição de 11 novas torres de vigia.

Como foi possível observar na Figura VII - [Declive do terreno,](#page-12-1) o distrito de Santarém é relativamente plano pelo que os pontos elevados para colocar torres de vigia não são muitos, e a maioria dos que existem já se encontra com uma torre de vigia. A adição de novas torres em sítios menos elevados não afeta muito a bacia de visão e por isso não há uma diminuição significativa das áreas a proteger. Quando colocadas lado a lado as áreas por proteger, como na Figura XXXI - [comparação das áreas a proteger,](#page-28-1) as diferenças, apesar de muito subtis e difíceis de encontrar de início, existem, verificando-se em redor das novas torres existe uma ligeira diminuição das áreas a proteger.

No entanto, a diferença não parece ser significativa pelo que em vez de se investir em novos postos de vigia, talvez fosse mais pertinente fazer a manutenção dos existentes uma vez que já cobrem bastante bem o distrito e as áreas mais vulneráveis.

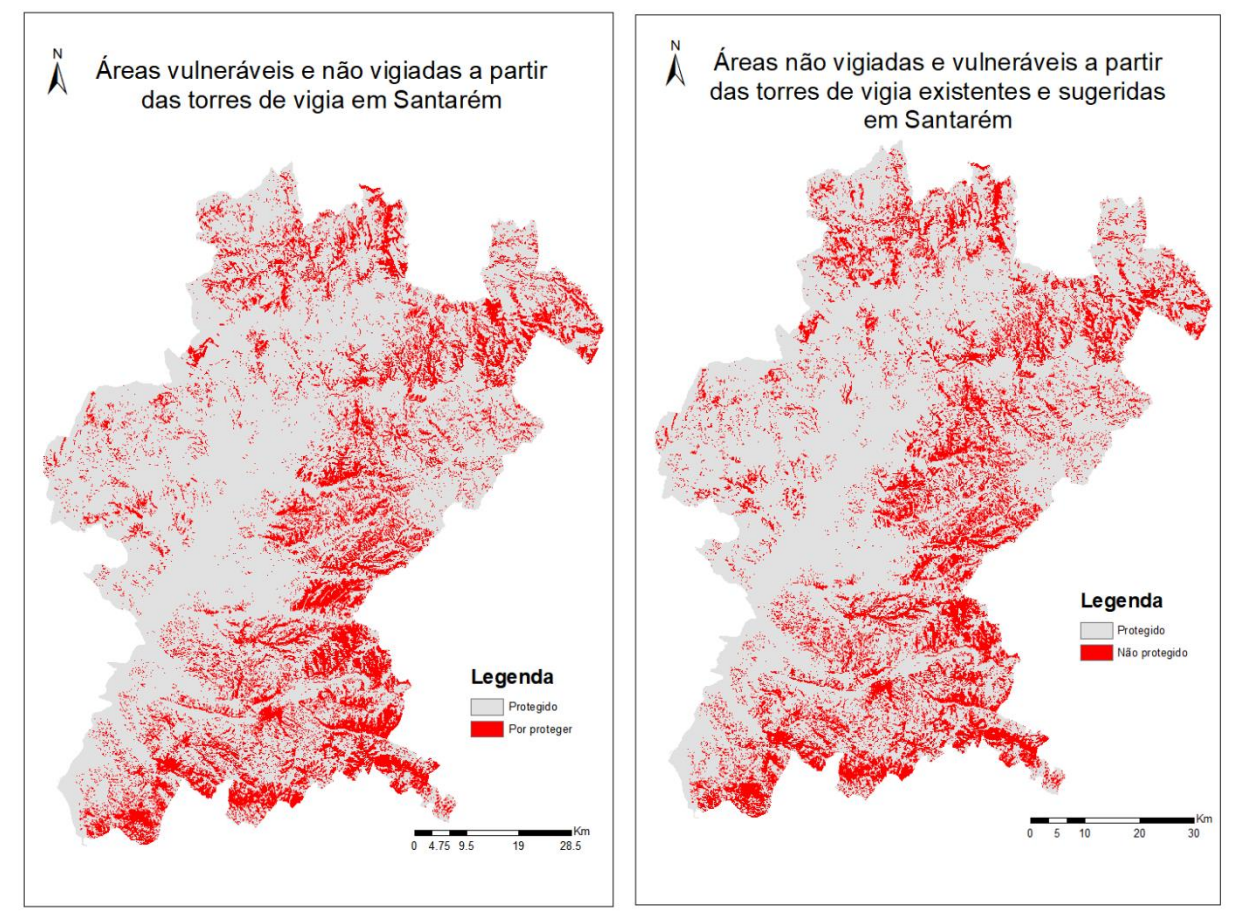

<span id="page-28-1"></span>Figura XXXI - comparação das áreas a proteger

# <span id="page-29-0"></span>**5 FASE II – OTIMIZAÇÃO DE TRAJETOS**

### <span id="page-29-1"></span>5.1 AQUISIÇÃO DE DADOS

Nesta última fase do trabalho não houve necessidade de adquirir novos dados uma vez que todos os que eram necessários já tinham sido adquiridos anteriormente, nomeadamente, o declive, a rede viária e as áreas mais vulneráveis. As coordenadas dos quartéis de bombeiros foram fornecidas pela regente da cadeira e já se encontravam no sistema PT-TM06/ETRS89, tendo sido apenas necessário realizar um clip para as localizadas no distrito de Santarém.

• Clip: ArcToolbox  $\rightarrow$  Analysis Tools  $\rightarrow$  Extract  $\rightarrow$  Clip

#### <span id="page-29-2"></span>5.2 ÁREAS MAIS VULNERÁVEIS

Usando por base os VIF já obtidos anteriormente, as áreas vulneráveis obtidas seriam demasiadas para se poder calcular percursos ótimos para todas elas. Por esta mesma razão, decidiu-se proceder a uma reclassificação das zonas mais vulneráveis para diminuir o seu número e focar as mais importantes. Sendo assim, as áreas consideradas mais vulneráveis cumpriam diversos parâmetros:

- Áreas vulneráveis superior a 100 hectares
	- o Selecionar layer áreas vulneráveis (obtido anteriormente)  $\rightarrow$  open atribute table  $\rightarrow$  add field "área"  $\rightarrow$  Calculate geometry  $\rightarrow$  área Select by attribute  $\rightarrow$  "área" > 100 hectares  $\rightarrow$  data  $\rightarrow$  export data  $\rightarrow$  export only selected attributes
- Distância superior a 5 km de um quartel de bombeiros
	- o ArcToolbox  $\rightarrow$  Analysis Tools  $\rightarrow$  Proximity  $\rightarrow$  Buffer
- Estarem perto de zonas artificializadas ou serem zonas bastante isoladas

Uma vez selecionadas as áreas mais vulneráveis, estas foram exportadas para um novo layer e foi para estas que se realizaram os percursos ótimos. O resultado final está ilustrado na [Figura XXXII.](#page-29-3)

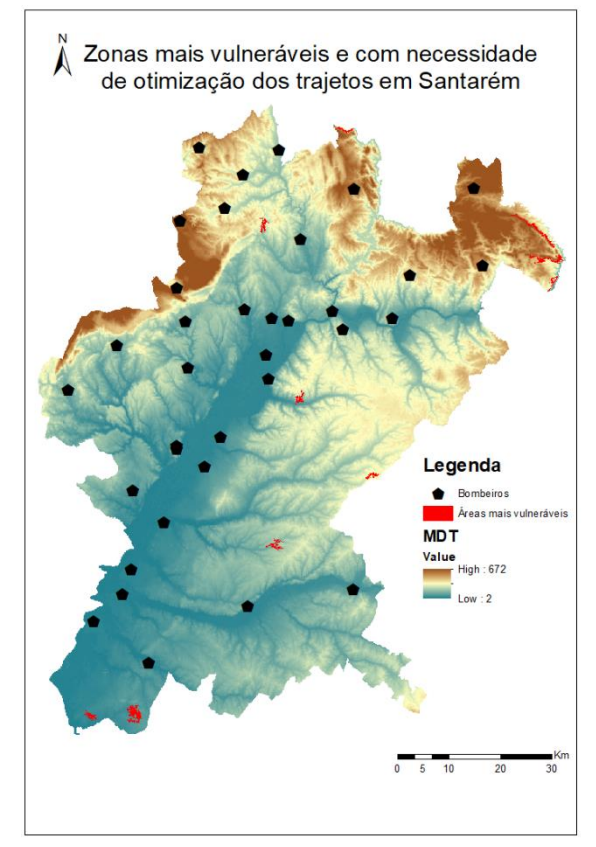

<span id="page-29-3"></span>Figura XXXII - áreas mais vulneráveis e com necessidade de otimização de percursos

#### <span id="page-30-0"></span>5.3 CÁLCULO DOS TRAJETOS ÓTIMOS

Para se calcular os trajetos ótimos entre as corporações de bombeiros e as áreas mais vulneráveis do distrito de Santarém, recorreu-se a um exemplo realizado em aula para um outro distrito de Portugal, aplicando-se a mesma metodologia e valores semelhantes. Começou-se por reclassificar o declive e a rede viária, sendo-lhes atribuído um custo. Seguidamente procedeu-se ao cálculo da superfície de custo para se saber o custo da distância e, por fim, foram calculados os trajetos com menor custo associado.

O custo está relacionado não só com o terreno e seu declive, mas também com aà velocidade média dos veículos de combate aos incêndios em determinado tipo de estrada. Determinaram-se então 2 tipos de custo: o custo associado ao declive do terreno e o custo associado ao tipo de estrada.

O cálculo de declive já fora realizado anteriormente pelo que apenas se procedeu a uma reclassificação.

- Reclassficicação: ArcToolbox  $\rightarrow$  Spatial Analyst Tools  $\rightarrow$  Reclass  $\rightarrow$  Reclassify  $\rightarrow$  layer "declive"
	- o Old values =  $0 15 \rightarrow$  new values = 30
	- o Old values =  $15 30 \rightarrow$  new values = 60
	- o Old values  $> 30 \rightarrow$  new values = 300

O custo da rede viária foi realizado em 3 partes:

- Adição custos a cada tipo de estrada: selecionar layer  $\rightarrow$  open attribute table  $\rightarrow$  add new filed "custo"  $\rightarrow$  select by attribute  $\rightarrow$  field calculator
	- $\circ$  Autoestradas = 6
	- $\circ$  Estradas principais = 10
	- $\Omega$  Outras = 12
- Conversão das estradas de vetor para raster: ArcToolbox  $\rightarrow$  Conversion tools  $\rightarrow$  to raster  $\rightarrow$ Polygon to raster  $\rightarrow$  layer "rede\_1"
- Reclassficicação: ArcToolbox  $\rightarrow$  Spatial Analyst Tools  $\rightarrow$  Reclass  $\rightarrow$  Reclassify  $\rightarrow$  layer "rede\_2"
	- o Old values =  $6 \rightarrow$  new values = 6
	- o Old values =  $10 \rightarrow$  new values =  $10$
	- o Old values =  $12 \rightarrow$  new values =  $12$
	- o NoData = NoData  $\rightarrow$  new values = 0

Seguidamente passou-se à aplicação de uma condição para se calcular a superfície de custo:

- ArcToolbox  $\rightarrow$  Spatial Analyst Tools  $\rightarrow$  Mapa álgebra  $\rightarrow$  Raster calculator
	- o  $sup\_custo = con("rede 2" == 0, "declive", "rede 2")$

Já com a superfície de custo, seguiu-se o cálculo do custo da distância a partir das corporações de bombeiros:

- ArcToolbox  $\rightarrow$  Spatial Analyst Tools  $\rightarrow$  Distance  $\rightarrow$  Cost Distance
	- o Criando-se uma layer backlink que será utilizada no passo seguinte

Por fim, foi calculado o custo do trajeto com recurso até às zonas mais vulneráveis:

• ArcToolbox  $\rightarrow$  Spatial Analyst Tools  $\rightarrow$  Distance  $\rightarrow$  Cost Path

Tendo-se obtido os percusos ótimos, converte-se o raster para linhas para que possa posteriormente ser melhor analisadas e tidas em conta.

ArcToolbox  $\rightarrow$  Conversion Tools  $\rightarrow$  From raster  $\rightarrow$  Raster to polyline

O mapa com os trajetos ótimos das corporações de bombeiros do distrito de Santarém para as áreas mais vulneráveis está ilustrado na [Figura XXXIII.](#page-31-0) No futuro, estes percursos poderão ser utilizados pelas partes interessadas, numa tentativa de melhorar os recursos das corporações de bombeiros.

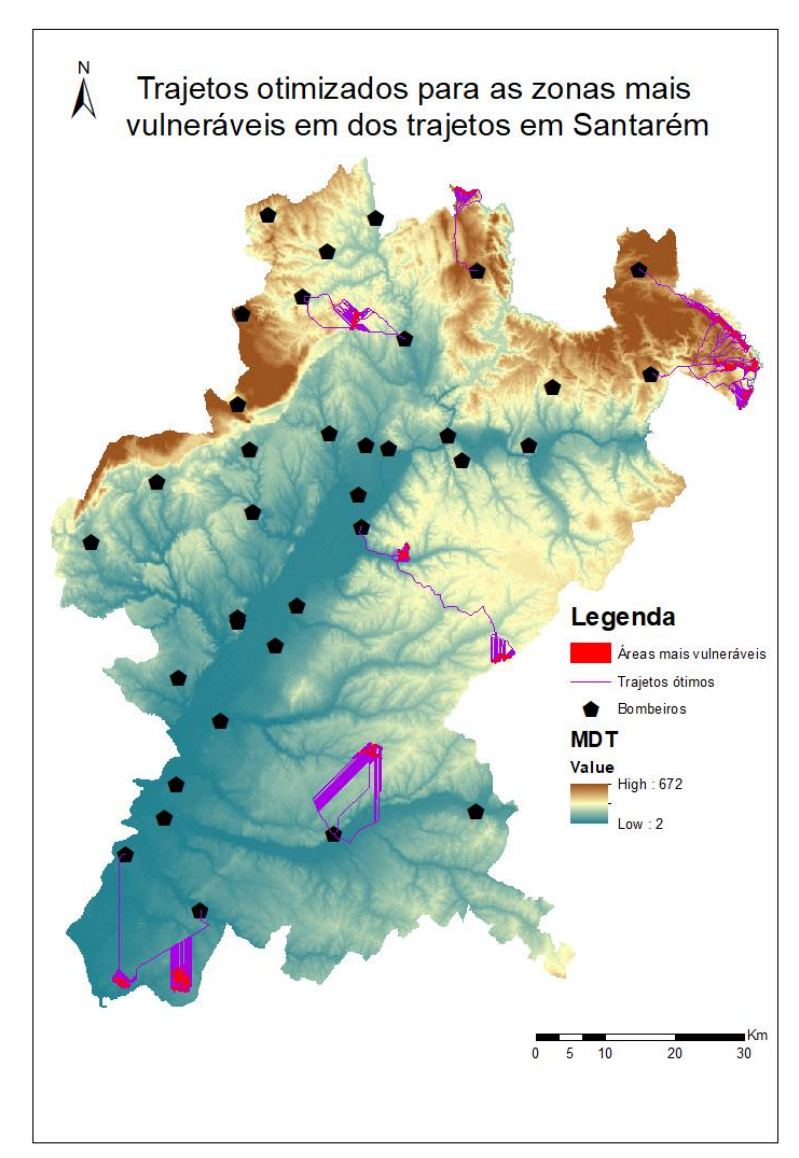

<span id="page-31-0"></span>Figura XXXIII - Percursos otimizados

#### <span id="page-32-0"></span>**6 BIBLIOGRAFIA**

Direção de Unidade de Defesa da Floresta, 2012. *Plano Municipal de Defesa da Floresta contra Incêndios (PMDFCI) - Guia Técnico,* s.l.: Autoridade Florestal Nacional.

Instituto Geográfico Português, 2008. *Cartografia de Risco de Incêndio Florestal - Relatório do Distrito de Santarém,* Portugal: Ministério do Ambiente, do Ordenamento do Território e do Desenvolviento Regional.

Julião, R. P. et al., 2009. *Guia Metodológico para a Reprodução de Cartografia Municipal de Risco e para a Criação de Sistemas de Informação Geográfica (SIG) de Base Municipal.* Autoridade Nacional de Proteção Civíl ed. s.l.:s.n.

Pereira, J. S., Correia, A., Correia, A. & Borges, J. G., 2009. Avaliação para Portugal do Millennium Ecosystem Assessment. Em: *Ecossistemas e o Bem-Estar Humano.* s.l.:Escolar Editora, pp. 183-208.